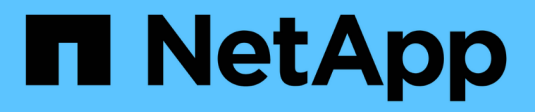

## **Configurar los back-ends**

Astra Trident

NetApp April 16, 2024

This PDF was generated from https://docs.netapp.com/es-es/trident-2201/trident-use/anf.html on April 16, 2024. Always check docs.netapp.com for the latest.

# **Tabla de contenidos**

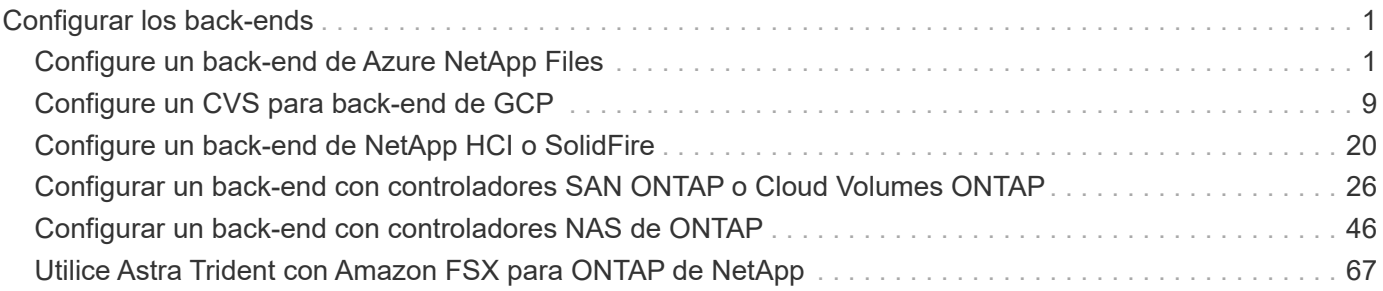

# <span id="page-2-0"></span>**Configurar los back-ends**

Un back-end define la relación entre Astra Trident y un sistema de almacenamiento. Le indica a Astra Trident cómo se comunica con ese sistema de almacenamiento y cómo debe aprovisionar volúmenes a partir de él. Astra Trident ofrecerá automáticamente pools de almacenamiento de back-ends que cumplan los requisitos definidos por una clase de almacenamiento. Obtenga más información sobre la configuración del back-end en función del tipo de sistema de almacenamiento que tenga.

- ["Configure un back-end de Azure NetApp Files"](#page-2-1)
- ["Configure un back-end de Cloud Volumes Service para Google Cloud Platform"](#page-10-0)
- ["Configure un back-end de NetApp HCI o SolidFire"](#page-21-0)
- ["Configure un back-end con controladores NAS ONTAP o Cloud Volumes ONTAP"](#page-47-0)
- ["Configurar un back-end con controladores SAN ONTAP o Cloud Volumes ONTAP"](#page-27-0)
- ["Utilice Astra Trident con Amazon FSX para ONTAP de NetApp"](#page-68-0)

## <span id="page-2-1"></span>**Configure un back-end de Azure NetApp Files**

Descubra cómo configurar Azure NetApp Files (ANF) como back-end para la instalación de Astra Trident con las configuraciones de ejemplo proporcionadas.

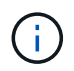

El servicio Azure NetApp Files no admite volúmenes de menos de 100 GB. Astra Trident crea automáticamente volúmenes de 100 GB si se solicita un volumen más pequeño.

#### **Lo que necesitará**

Para configurar y utilizar un ["Azure NetApp Files"](https://azure.microsoft.com/en-us/services/netapp/) back-end, necesita lo siguiente:

- subscriptionID Desde una suscripción de Azure con Azure NetApp Files habilitado.
- tenantID, clientID, y. clientSecret desde una ["Registro de aplicaciones"](https://docs.microsoft.com/en-us/azure/active-directory/develop/howto-create-service-principal-portal) En Azure Active Directory con permisos suficientes para el servicio Azure NetApp Files. El registro de la aplicación debe utilizar la Owner o. Contributor Rol predefinido por Azure.

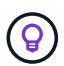

Para obtener más información acerca de los roles integrados de Azure, consulte ["Documentación de Azure".](https://docs.microsoft.com/en-us/azure/role-based-access-control/built-in-roles)

- Azure location que contiene al menos uno ["subred delegada"](https://docs.microsoft.com/en-us/azure/azure-netapp-files/azure-netapp-files-delegate-subnet). A partir de Trident 22.01, la location parámetro es un campo obligatorio en el nivel superior del archivo de configuración del back-end. Los valores de ubicación especificados en los pools virtuales se ignoran.
- Si es la primera vez que utiliza Azure NetApp Files o está en una nueva ubicación, se requiere alguna configuración inicial. Consulte ["guía de inicio rápido"](https://docs.microsoft.com/en-us/azure/azure-netapp-files/azure-netapp-files-quickstart-set-up-account-create-volumes).

#### **Acerca de esta tarea**

Según la configuración del back-end (subred, red virtual, nivel de servicio y ubicación), Trident crea volúmenes ANF en los pools de capacidad disponibles en la ubicación solicitada y que coinciden con el nivel de servicio y la subred solicitados.

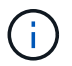

NOTA: Astra Trident no admite pools de capacidad QoS manuales.

## **Opciones de configuración del back-end**

Consulte la siguiente tabla para ver las opciones de configuración del back-end:

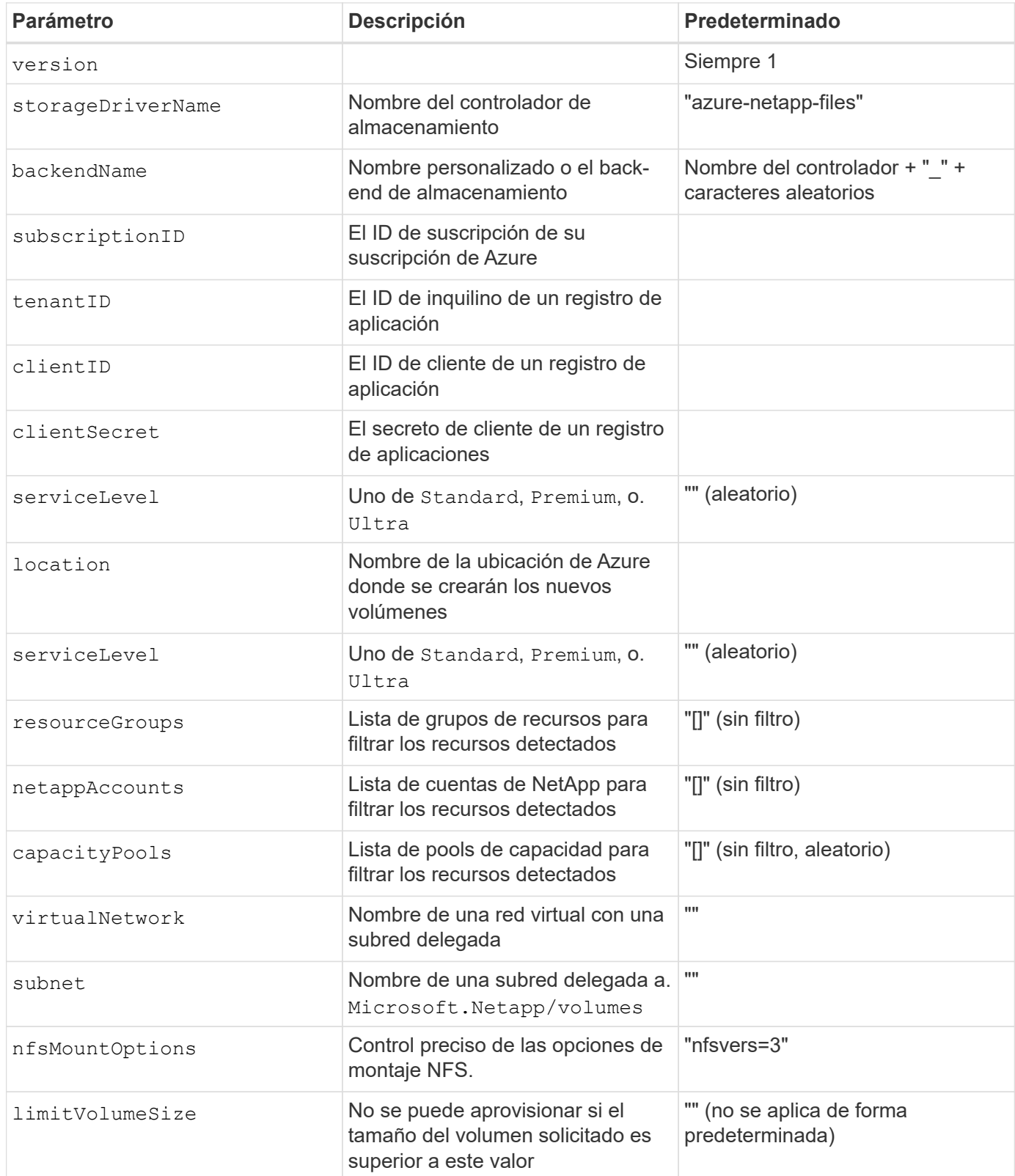

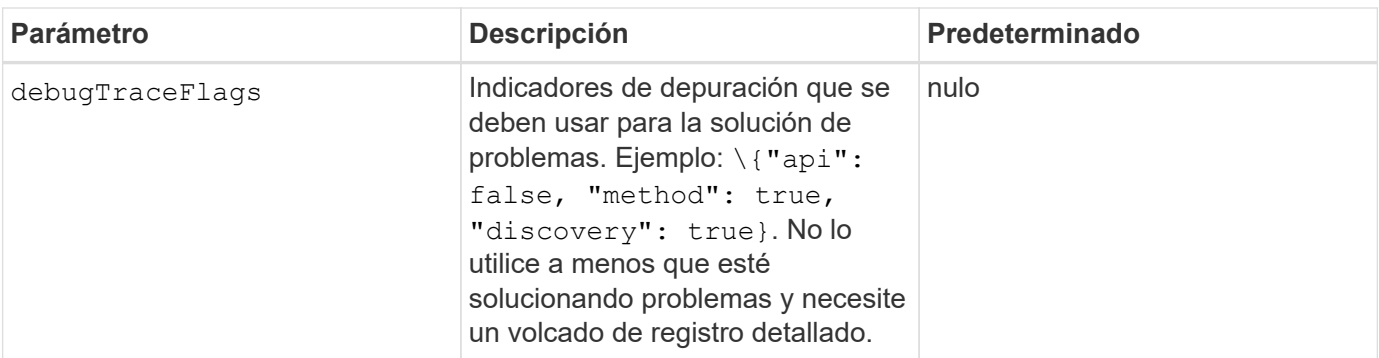

Si aparece un error que indica que no se han encontrado pools de capacidad al intentar crear un PVC, es probable que el registro de aplicaciones no tenga asociados los permisos y recursos necesarios (subred, red virtual o pool de capacidad). Astra Trident registrará los recursos de Azure que descubrió cuando se crea el back-end al habilitar la depuración. Asegúrese de comprobar si se está utilizando un rol adecuado.

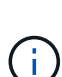

Si desea montar los volúmenes mediante NFS versión 4.1, puede incluir nfsvers=4 En la lista de opciones de montaje delimitadas por comas para elegir NFS v4.1. Las opciones de montaje establecidas en una clase de almacenamiento anulan las opciones de montaje establecidas en un archivo de configuración de back-end.

Los valores para resourceGroups, netappAccounts, capacityPools, virtualNetwork, y. subnet puede especificarse utilizando nombres cortos o completos. Los nombres cortos pueden coincidir con varios recursos con el mismo nombre, por lo que se recomienda utilizar nombres completamente cualificados en la mayoría de las situaciones. La resourceGroups, netappAccounts, y. capacityPools los valores son filtros que restringen el conjunto de recursos detectados a los disponibles en este back-end de almacenamiento y pueden especificarse en cualquier combinación. Los nombres completos tienen el siguiente formato:

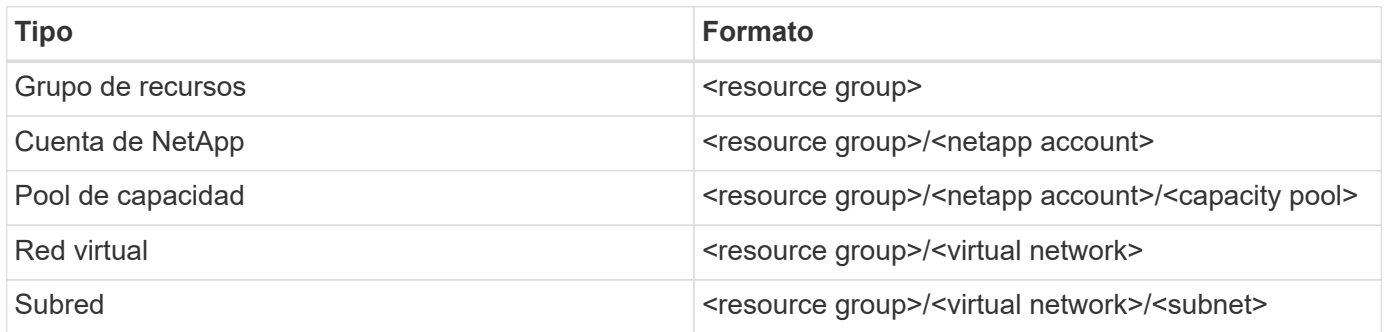

Puede controlar de forma predeterminada el modo en que se aprovisiona cada volumen especificando las siguientes opciones en una sección especial del archivo de configuración. Vea los ejemplos de configuración a continuación.

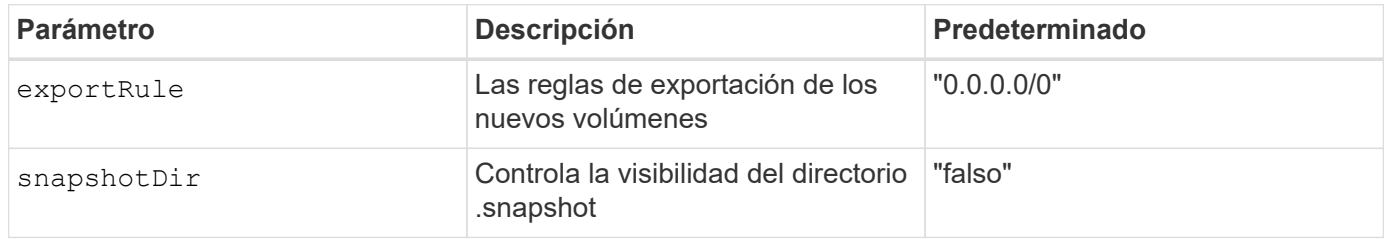

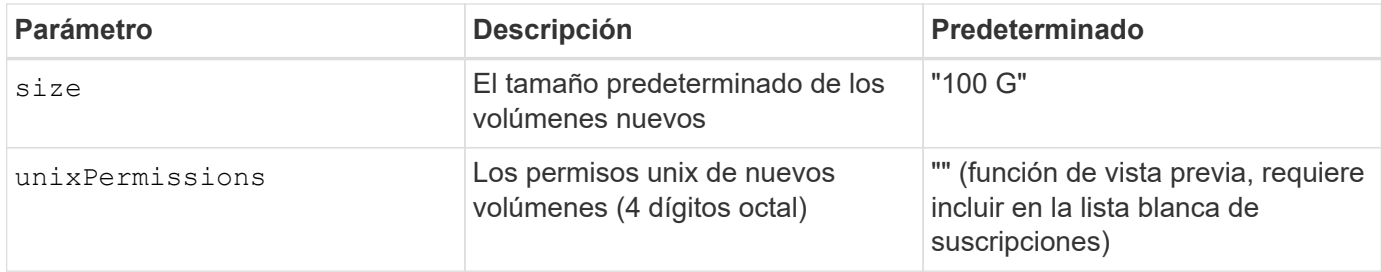

La exportRule El valor debe ser una lista separada por comas con cualquier combinación de direcciones IPv4 o subredes IPv4 en notación CIDR.

> Para todos los volúmenes creados en un back-end de ANF, Astra Trident copia todas las etiquetas presentes en un pool de almacenamiento al volumen de almacenamiento en el momento en el que se aprovisiona. Los administradores de almacenamiento pueden definir etiquetas por pool de almacenamiento y agrupar todos los volúmenes creados en un pool de almacenamiento. Esto proporciona una forma cómoda de diferenciar los volúmenes basándose en un conjunto de etiquetas personalizables que se proporcionan en la configuración del backend.

## **Ejemplo 1: Configuración mínima**

 $\mathbf{f}$ 

Ésta es la configuración mínima absoluta del back-end. Con esta configuración, Astra Trident descubre todas sus cuentas, pools de capacidad y subredes de NetApp delegadas en ANF en la ubicación configurada, y coloca nuevos volúmenes en uno de estos pools y subredes de forma aleatoria.

Esta configuración es ideal cuando simplemente va a empezar con ANF e intentar cosas, pero en la práctica va a querer proporcionar un ámbito adicional para los volúmenes que debe aprovisionar.

```
{
      "version": 1,
      "storageDriverName": "azure-netapp-files",
      "subscriptionID": "9f87c765-4774-fake-ae98-a721add45451",
      "tenantID": "68e4f836-edc1-fake-bff9-b2d865ee56cf",
      "clientID": "dd043f63-bf8e-fake-8076-8de91e5713aa",
      "clientSecret": "SECRET",
      "location": "eastus"
}
```
### **Ejemplo 2: Configuración específica de nivel de servicio con filtros de pool de capacidad**

Esta configuración de back-end coloca volúmenes en las de Azure eastus ubicación en una Ultra pool de capacidad. Astra Trident descubre automáticamente todas las subredes delegadas a ANF en esa ubicación y coloca un nuevo volumen en una de ellas de forma aleatoria.

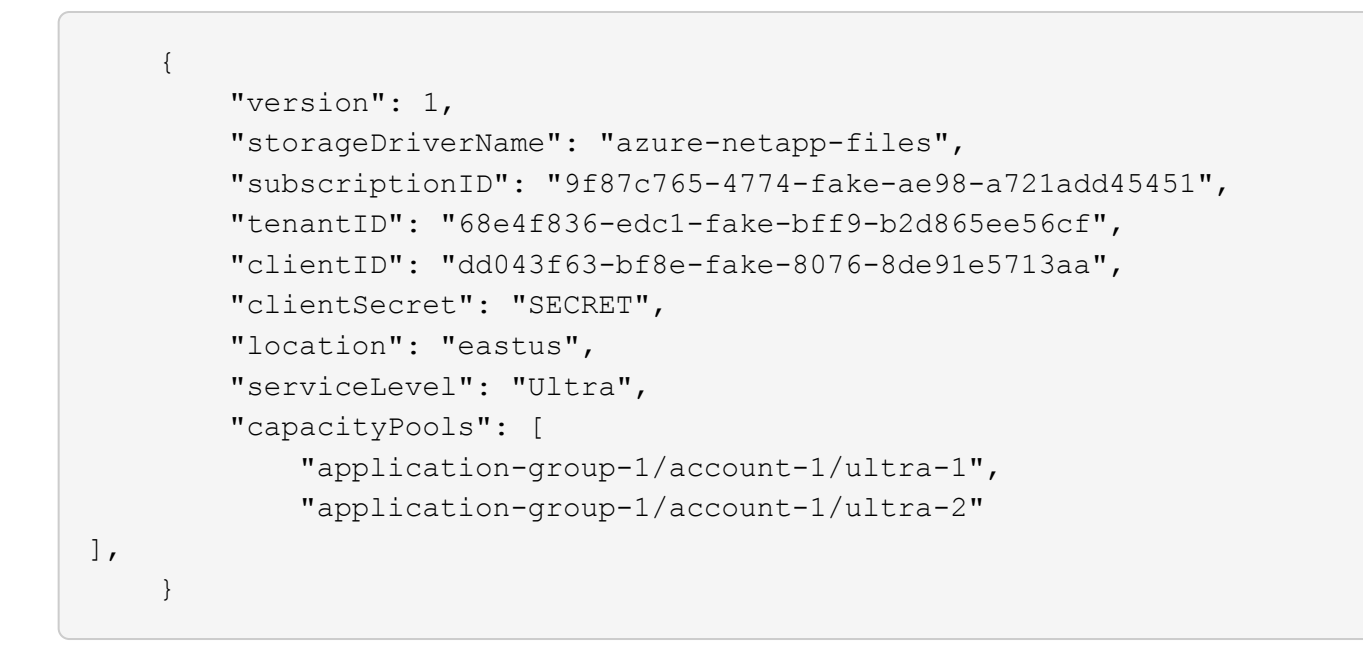

## **Ejemplo 3: Configuración avanzada**

Esta configuración de back-end reduce aún más el alcance de la ubicación de volúmenes en una única subred y también modifica algunos valores predeterminados de aprovisionamiento de volúmenes.

```
  {
           "version": 1,
           "storageDriverName": "azure-netapp-files",
           "subscriptionID": "9f87c765-4774-fake-ae98-a721add45451",
           "tenantID": "68e4f836-edc1-fake-bff9-b2d865ee56cf",
           "clientID": "dd043f63-bf8e-fake-8076-8de91e5713aa",
           "clientSecret": "SECRET",
           "location": "eastus",
           "serviceLevel": "Ultra",
           "capacityPools": [
               "application-group-1/account-1/ultra-1",
               "application-group-1/account-1/ultra-2"
\frac{1}{2}  "virtualNetwork": "my-virtual-network",
           "subnet": "my-subnet",
         "nfsMountOptions": "vers=3, proto=tcp, timeo=600",
           "limitVolumeSize": "500Gi",
           "defaults": {
               "exportRule": "10.0.0.0/24,10.0.1.0/24,10.0.2.100",
               "snapshotDir": "true",
               "size": "200Gi",
               "unixPermissions": "0777"
=======
  }
      }
```
## **Ejemplo 4: Configuración de pool de almacenamiento virtual**

Esta configuración back-end define varios pools de almacenamiento en un único archivo. Esto resulta útil cuando hay varios pools de capacidad que admiten diferentes niveles de servicio y desea crear clases de almacenamiento en Kubernetes que representan estos.

```
\left\{\begin{array}{ccc} \end{array}\right\}  "version": 1,
            "storageDriverName": "azure-netapp-files",
            "subscriptionID": "9f87c765-4774-fake-ae98-a721add45451",
            "tenantID": "68e4f836-edc1-fake-bff9-b2d865ee56cf",
            "clientID": "dd043f63-bf8e-fake-8076-8de91e5713aa",
            "clientSecret": "SECRET",
            "location": "eastus",
            "resourceGroups": ["application-group-1"],
          "nfsMountOptions": "vers=3, proto=tcp, timeo=600",
            "labels": {
                "cloud": "azure"
            },
            "location": "eastus",
            "storage": [
  {
                      "labels": {
                           "performance": "gold"
\}, \}, \}, \}, \}, \}, \}, \}, \}, \}, \}, \}, \}, \}, \}, \}, \}, \}, \}, \}, \}, \}, \}, \}, \}, \}, \}, \}, \}, \}, \}, \}, \}, \}, \}, \}, \},
                      "serviceLevel": "Ultra",
                      "capacityPools": ["ultra-1", "ultra-2"]
                 },
\{  "labels": {
                           "performance": "silver"
                      },
                      "serviceLevel": "Premium",
                      "capacityPools": ["premium-1"]
                 },
\{  "labels": {
                           "performance": "bronze"
                      },
                      "serviceLevel": "Standard",
                      "capacityPools": ["standard-1", "standard-2"]
  }
           ]
      }
```
Lo siguiente StorageClass las definiciones hacen referencia a los pools de almacenamiento anteriores. Mediante el uso de parameters.selector puede especificar para cada campo StorageClass el pool visrtual que se utiliza para alojar un volumen. Los aspectos definidos en el pool elegido serán el volumen.

```
apiVersion: storage.k8s.io/v1
kind: StorageClass
metadata:
    name: gold
provisioner: csi.trident.netapp.io
parameters:
    selector: "performance=gold"
allowVolumeExpansion: true
---apiVersion: storage.k8s.io/v1
kind: StorageClass
metadata:
    name: silver
provisioner: csi.trident.netapp.io
parameters:
  selector: "performance=silver"
allowVolumeExpansion: true
---apiVersion: storage.k8s.io/v1
kind: StorageClass
metadata:
    name: bronze
provisioner: csi.trident.netapp.io
parameters:
    selector: "performance=bronze"
allowVolumeExpansion: true
```
## **El futuro**

Después de crear el archivo de configuración del back-end, ejecute el siguiente comando:

```
tridentctl create backend -f <backend-file>
```
Si la creación del back-end falla, algo está mal con la configuración del back-end. Puede ver los registros para determinar la causa ejecutando el siguiente comando:

tridentctl logs

Después de identificar y corregir el problema con el archivo de configuración, puede ejecutar de nuevo el comando create.

## <span id="page-10-0"></span>**Configure un CVS para back-end de GCP**

Obtenga más información sobre cómo configurar NetApp Cloud Volumes Service (CVS) para Google Cloud Platform (GCP) como back-end de su instalación de Astra Trident con las configuraciones de muestra proporcionadas.

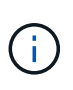

NetApp Cloud Volumes Service for Google Cloud no admite volúmenes CVS con un tamaño inferior a 100 GIB ni volúmenes CVS con un tamaño inferior a 300 GIB. Astra Trident crea automáticamente volúmenes con el tamaño mínimo si un volumen solicitado es menor que el tamaño mínimo.

#### **Lo que necesitará**

Para configurar y usar el ["Cloud Volumes Service para Google Cloud"](https://cloud.netapp.com/cloud-volumes-service-for-gcp?utm_source=NetAppTrident_ReadTheDocs&utm_campaign=Trident) back-end, necesita lo siguiente:

- Una cuenta de Google Cloud configurada con CVS de NetApp
- Número de proyecto de su cuenta de Google Cloud
- Cuenta de servicio de Google Cloud con el netappcloudvolumes.admin función
- Archivo de claves API para su cuenta de servicio CVS

Astra Trident ahora incluye compatibilidad con volúmenes más pequeños con los valores predeterminados ["Tipo de servicio CVS en GCP"](https://cloud.google.com/architecture/partners/netapp-cloud-volumes/service-types). Para los back-ends creados con storageClass=software, Los volúmenes tendrán ahora un tamaño de aprovisionamiento mínimo de 300 GIB. CVS actualmente ofrece esta función bajo disponibilidad controlada y no proporciona asistencia técnica. Los usuarios deben registrarse para acceder a volúmenes inferiores a 1 TIB ["aquí"](https://docs.google.com/forms/d/e/1FAIpQLSc7_euiPtlV8bhsKWvwBl3gm9KUL4kOhD7lnbHC3LlQ7m02Dw/viewform). NetApp recomienda a los clientes que consuman volúmenes de menos de 1 TIB para **las cargas de trabajo sin producción**.

 $\binom{1}{1}$ 

Al implementar los back-ends con el tipo de servicio CVS predeterminado (storageClass=software), los usuarios deben obtener acceso a la función de volúmenes de sub1 TIB en GCP para los números de proyecto y los ID de proyecto en cuestión. Esto es necesario para que Astra Trident aprovisione volúmenes inferiores a 1 TIB. Si no es así, se producirá un error al crear el volumen para las RVP que son inferiores a 600 GIB. Obtenga acceso a volúmenes inferiores de 1 TIB mediante el ["este formulario"](https://docs.google.com/forms/d/e/1FAIpQLSc7_euiPtlV8bhsKWvwBl3gm9KUL4kOhD7lnbHC3LlQ7m02Dw/viewform).

Los volúmenes creados por Astra Trident para el nivel de servicio CVS predeterminado se aprovisionan de la siguiente manera:

- Las RVP que son menores de 300 GIB hacen que Astra Trident cree un volumen CVS de 300 GIB.
- Las RVP que están entre 300 GIB y 600 GIB tendrán como resultado que Astra Trident cree un volumen CVS del tamaño solicitado.
- Las RVP que están entre 600 GIB y 1 TIB darán como resultado que Astra Trident crea un volumen CVS de 1 TIB.
- Las RVP que son mayores de 1 TIB darán como resultado que Astra Trident cree un volumen CVS del tamaño solicitado.

### **Opciones de configuración del back-end**

Consulte la siguiente tabla para ver las opciones de configuración del back-end:

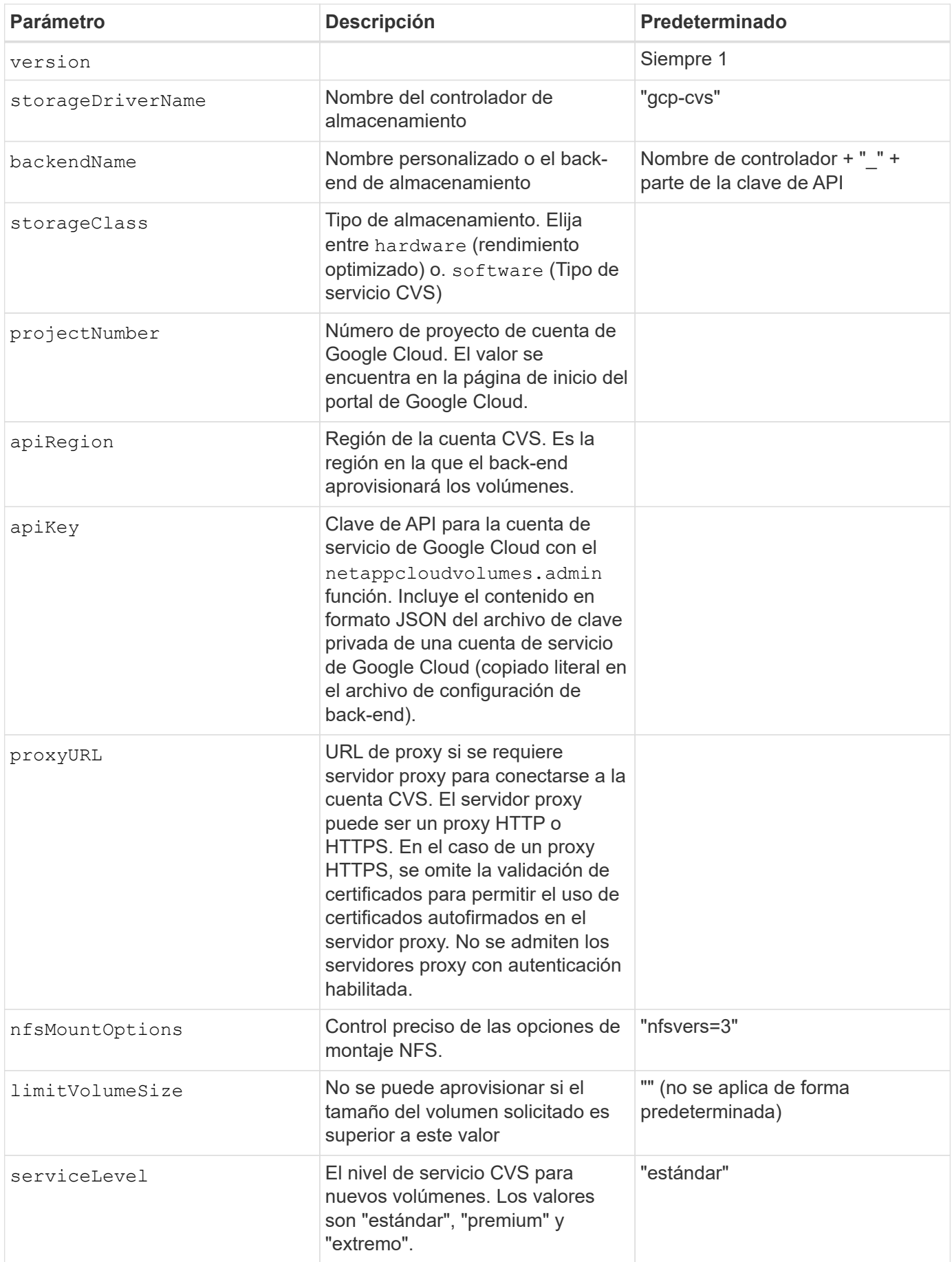

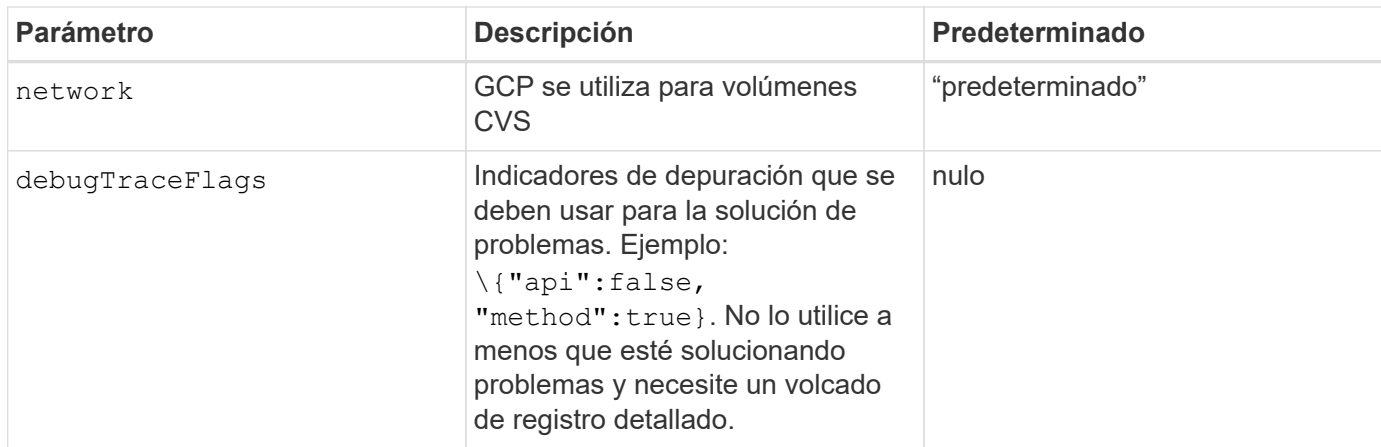

Si se utiliza una red VPC compartida, ambos projectNumber y.. hostProjectNumber debe especificarse. En ese caso, projectNumber es el proyecto de servicio, y. hostProjectNumber es el proyecto anfitrión.

La apiRegion Representa la región de GCP en la que Astra Trident crea volúmenes CVS. Cuando se crean clústeres de Kubernetes en varias regiones, los volúmenes CVS se crean en un apiRegion Se puede utilizar en cargas de trabajo programadas en nodos en varias regiones de GCP. Tenga en cuenta que el tráfico entre regiones conlleva un coste adicional.

> • Para habilitar el acceso a varias regiones, se debe definir StorageClass para allowedTopologies debe incluir todas las regiones. Por ejemplo:

```
- key: topology.kubernetes.io/region
    values:
    - us-east1
  - europe-west1
```
• storageClass es un parámetro opcional que puede utilizar para seleccionar el deseado ["Tipo de servicio CVS"](https://cloud.google.com/solutions/partners/netapp-cloud-volumes/service-types?hl=en_US). Puede elegir entre el tipo de servicio CVS básico (storageClass=software) O el tipo de servicio CVS-Performance (storageClass=hardware), que Trident utiliza de forma predeterminada. Asegúrese de especificar un apiRegion Esto proporciona el CVS correspondiente storageClass en su definición de backend.

La integración de Astra Trident con el tipo de servicio CVS básico en Google Cloud es una **funcionalidad beta**, no está pensada para cargas de trabajo de producción. Trident es **totalmente compatible** con el tipo de servicio CVS-Performance y lo usa de forma predeterminada.

Cada back-end aprovisiona volúmenes en una única región de Google Cloud. Para crear volúmenes en otras regiones, se pueden definir back-ends adicionales.

Puede controlar de forma predeterminada el modo en que se aprovisiona cada volumen especificando las siguientes opciones en una sección especial del archivo de configuración. Vea los ejemplos de configuración a continuación.

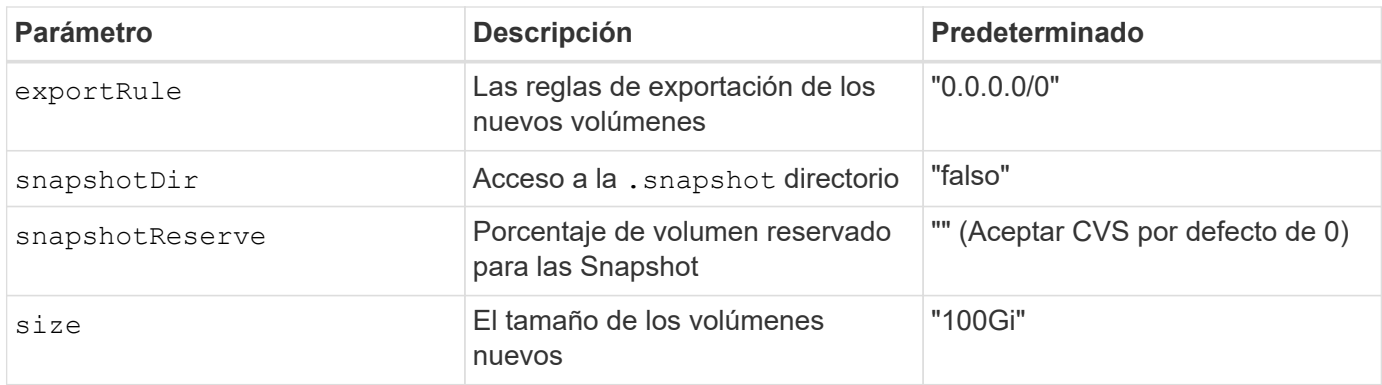

La exportRule El valor debe ser una lista separada por comas con cualquier combinación de direcciones IPv4 o subredes IPv4 en notación CIDR.

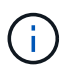

Para todos los volúmenes creados en un back-end de Google Cloud CVS, Trident copia todas las etiquetas presentes en un pool de almacenamiento en el volumen de almacenamiento en el momento en que se aprovisiona. Los administradores de almacenamiento pueden definir etiquetas por pool de almacenamiento y agrupar todos los volúmenes creados en un pool de almacenamiento. Esto proporciona una forma cómoda de diferenciar los volúmenes basándose en un conjunto de etiquetas personalizables que se proporcionan en la configuración del backend.

## **Ejemplo 1: Configuración mínima**

Ésta es la configuración mínima absoluta del back-end.

```
{
      "version": 1,
      "storageDriverName": "gcp-cvs",
      "projectNumber": "012345678901",
      "apiRegion": "us-west2",
      "apiKey": {
        "type": "service account",
        "project id": "my-gcp-project",
        "private key id": "1234567890123456789012345678901234567890",
        "private key": "-----BEGIN PRIVATE KEY-----
\nznHczZsrrtHisIsAbOguSaPIKeyAZNchRAGzlzZE4jK3bl/qp8B4Kws8zX5ojY9m\nznHczZ
srrtHisIsAbOguSaPIKeyAZNchRAGzlzZE4jK3bl/qp8B4Kws8zX5ojY9m\nznHczZsrrtHisI
sAbOguSaPIKeyAZNchRAGzlzZE4jK3bl/qp8B4Kws8zX5ojY9m\nznHczZsrrtHisIsAbOguSa
PIKeyAZNchRAGzlzZE4jK3bl/qp8B4Kws8zX5ojY9m\nznHczZsrrtHisIsAbOguSaPIKeyAZN
chRAGzlzZE4jK3bl/qp8B4Kws8zX5ojY9m\nznHczZsrrtHisIsAbOguSaPIKeyAZNchRAGzlz
ZE4jK3bl/qp8B4Kws8zX5ojY9m\nznHczZsrrtHisIsAbOguSaPIKeyAZNchRAGzlzZE4jK3bl
/qp8B4Kws8zX5ojY9m\nznHczZsrrtHisIsAbOguSaPIKeyAZNchRAGzlzZE4jK3bl/qp8B4Kw
s8zX5ojY9m\nznHczZsrrtHisIsAbOguSaPIKeyAZNchRAGzlzZE4jK3bl/qp8B4Kws8zX5ojY
9m\nznHczZsrrtHisIsAbOguSaPIKeyAZNchRAGzlzZE4jK3bl/qp8B4Kws8zX5ojY9m\nznHc
zZsrrtHisIsAbOguSaPIKeyAZNchRAGzlzZE4jK3bl/qp8B4Kws8zX5ojY9m\nznHczZsrrtHi
sIsAbOguSaPIKeyAZNchRAGzlzZE4jK3bl/qp8B4Kws8zX5ojY9m\nznHczZsrrtHisIsAbOgu
SaPIKeyAZNchRAGzlzZE4jK3bl/qp8B4Kws8zX5ojY9m\nznHczZsrrtHisIsAbOguSaPIKeyA
```

```
ZNchRAGzlzZE4jK3bl/qp8B4Kws8zX5ojY9m\nznHczZsrrtHisIsAbOguSaPIKeyAZNchRAGz
lzZE4jK3bl/qp8B4Kws8zX5ojY9m\nznHczZsrrtHisIsAbOguSaPIKeyAZNchRAGzlzZE4jK3
bl/qp8B4Kws8zX5ojY9m\nznHczZsrrtHisIsAbOguSaPIKeyAZNchRAGzlzZE4jK3bl/qp8B4
Kws8zX5ojY9m\nznHczZsrrtHisIsAbOguSaPIKeyAZNchRAGzlzZE4jK3bl/qp8B4Kws8zX5o
jY9m\nznHczZsrrtHisIsAbOguSaPIKeyAZNchRAGzlzZE4jK3bl/qp8B4Kws8zX5ojY9m\nzn
HczZsrrtHisIsAbOguSaPIKeyAZNchRAGzlzZE4jK3bl/qp8B4Kws8zX5ojY9m\nznHczZsrrt
HisIsAbOguSaPIKeyAZNchRAGzlzZE4jK3bl/qp8B4Kws8zX5ojY9m\nznHczZsrrtHisIsAbO
guSaPIKeyAZNchRAGzlzZE4jK3bl/qp8B4Kws8zX5ojY9m\nznHczZsrrtHisIsAbOguSaPIKe
yAZNchRAGzlzZE4jK3bl/qp8B4Kws8zX5ojY9m\nznHczZsrrtHisIsAbOguSaPIKeyAZNchRA
GzlzZE4jK3bl/qp8B4Kws8zX5ojY9m\nznHczZsrrtHisIsAbOguSaPIKeyAZNchRAGzlzZE4j
K3bl/qp8B4Kws8zX5ojY9m\nXsYg6gyxy4zq7OlwWgLwGa==\n-----END PRIVATE
KEY----\lambda n",
          "client_email": "cloudvolumes-admin-sa@my-gcp-
project.iam.gserviceaccount.com",
```

```
"client id": "123456789012345678901",
        "auth uri": "https://accounts.google.com/o/oauth2/auth",
        "token uri": "https://oauth2.googleapis.com/token",
        "auth provider x509 cert url":
"https://www.googleapis.com/oauth2/v1/certs",
        "client x509 cert url":
"https://www.googleapis.com/robot/v1/metadata/x509/cloudvolumes-admin-
sa%40my-gcp-project.iam.gserviceaccount.com"
  }
}
```
## **Ejemplo 2: Configuración del tipo de servicio CVS base**

Este ejemplo muestra una definición de back-end que utiliza el tipo de servicio CVS básico, que está pensada para cargas de trabajo de uso general y ofrece rendimiento ligero/moderado, además de una alta disponibilidad zonal.

```
{
      "version": 1,
      "storageDriverName": "gcp-cvs",
      "projectNumber": "012345678901",
      "storageClass": "software",
      "apiRegion": "us-east4",
      "apiKey": {
        "type": "service account",
        "project id": "my-gcp-project",
          "private_key_id": "1234567890123456789012345678901234567890",
        "private key": "-----BEGIN PRIVATE KEY-----
\nznHczZsrrtHisIsAbOguSaPIKeyAZNchRAGzlzZE4jK3bl/qp8B4Kws8zX5ojY9m\nznHczZ
srrtHisIsAbOguSaPIKeyAZNchRAGzlzZE4jK3bl/qp8B4Kws8zX5ojY9m\nznHczZsrrtHisI
sAbOguSaPIKeyAZNchRAGzlzZE4jK3bl/qp8B4Kws8zX5ojY9m\nznHczZsrrtHisIsAbOguSa
PIKeyAZNchRAGzlzZE4jK3bl/qp8B4Kws8zX5ojY9m\nznHczZsrrtHisIsAbOguSaPIKeyAZN
```

```
chRAGzlzZE4jK3bl/qp8B4Kws8zX5ojY9m\nznHczZsrrtHisIsAbOguSaPIKeyAZNchRAGzlz
ZE4jK3bl/qp8B4Kws8zX5ojY9m\nznHczZsrrtHisIsAbOguSaPIKeyAZNchRAGzlzZE4jK3bl
/qp8B4Kws8zX5ojY9m\nznHczZsrrtHisIsAbOguSaPIKeyAZNchRAGzlzZE4jK3bl/qp8B4Kw
s8zX5ojY9m\nznHczZsrrtHisIsAbOguSaPIKeyAZNchRAGzlzZE4jK3bl/qp8B4Kws8zX5ojY
9m\nznHczZsrrtHisIsAbOguSaPIKeyAZNchRAGzlzZE4jK3bl/qp8B4Kws8zX5ojY9m\nznHc
zZsrrtHisIsAbOguSaPIKeyAZNchRAGzlzZE4jK3bl/qp8B4Kws8zX5ojY9m\nznHczZsrrtHi
sIsAbOguSaPIKeyAZNchRAGzlzZE4jK3bl/qp8B4Kws8zX5ojY9m\nznHczZsrrtHisIsAbOgu
SaPIKeyAZNchRAGzlzZE4jK3bl/qp8B4Kws8zX5ojY9m\nznHczZsrrtHisIsAbOguSaPIKeyA
ZNchRAGzlzZE4jK3bl/qp8B4Kws8zX5ojY9m\nznHczZsrrtHisIsAbOguSaPIKeyAZNchRAGz
lzZE4jK3bl/qp8B4Kws8zX5ojY9m\nznHczZsrrtHisIsAbOguSaPIKeyAZNchRAGzlzZE4jK3
bl/qp8B4Kws8zX5ojY9m\nznHczZsrrtHisIsAbOguSaPIKeyAZNchRAGzlzZE4jK3bl/qp8B4
Kws8zX5ojY9m\nznHczZsrrtHisIsAbOguSaPIKeyAZNchRAGzlzZE4jK3bl/qp8B4Kws8zX5o
jY9m\nznHczZsrrtHisIsAbOguSaPIKeyAZNchRAGzlzZE4jK3bl/qp8B4Kws8zX5ojY9m\nzn
HczZsrrtHisIsAbOguSaPIKeyAZNchRAGzlzZE4jK3bl/qp8B4Kws8zX5ojY9m\nznHczZsrrt
HisIsAbOguSaPIKeyAZNchRAGzlzZE4jK3bl/qp8B4Kws8zX5ojY9m\nznHczZsrrtHisIsAbO
guSaPIKeyAZNchRAGzlzZE4jK3bl/qp8B4Kws8zX5ojY9m\nznHczZsrrtHisIsAbOguSaPIKe
yAZNchRAGzlzZE4jK3bl/qp8B4Kws8zX5ojY9m\nznHczZsrrtHisIsAbOguSaPIKeyAZNchRA
GzlzZE4jK3bl/qp8B4Kws8zX5ojY9m\nznHczZsrrtHisIsAbOguSaPIKeyAZNchRAGzlzZE4j
K3bl/qp8B4Kws8zX5ojY9m\nXsYg6gyxy4zq7OlwWgLwGa==\n-----END PRIVATE
KEY---\n\cdot n",
          "client_email": "cloudvolumes-admin-sa@my-gcp-
project.iam.gserviceaccount.com",
        "client id": "123456789012345678901",
        "auth uri": "https://accounts.google.com/o/oauth2/auth",
        "token uri": "https://oauth2.googleapis.com/token",
        "auth provider x509 cert url":
"https://www.googleapis.com/oauth2/v1/certs",
        "client x509 cert url":
"https://www.googleapis.com/robot/v1/metadata/x509/cloudvolumes-admin-
```
### **Ejemplo 3: Configuración de un solo nivel de servicio**

sa%40my-gcp-project.iam.gserviceaccount.com"

Este ejemplo muestra un archivo de entorno de administración que aplica los mismos aspectos a todo el almacenamiento creado por Astra Trident en la región Google Cloud US-west2. En este ejemplo también se muestra el uso de proxyURL en el archivo de configuración del back-end.

```
{
      "version": 1,
      "storageDriverName": "gcp-cvs",
      "projectNumber": "012345678901",
      "apiRegion": "us-west2",
      "apiKey": {
        "type": "service account",
```
 } }

"project id": "my-gcp-project",

"private\_key\_id": "1234567890123456789012345678901234567890",

"private key": "-----BEGIN PRIVATE KEY-----

\nznHczZsrrtHisIsAbOguSaPIKeyAZNchRAGzlzZE4jK3bl/qp8B4Kws8zX5ojY9m\nznHczZ srrtHisIsAbOguSaPIKeyAZNchRAGzlzZE4jK3bl/qp8B4Kws8zX5ojY9m\nznHczZsrrtHisI sAbOguSaPIKeyAZNchRAGzlzZE4jK3bl/qp8B4Kws8zX5ojY9m\nznHczZsrrtHisIsAbOguSa PIKeyAZNchRAGzlzZE4jK3bl/qp8B4Kws8zX5ojY9m\nznHczZsrrtHisIsAbOguSaPIKeyAZN chRAGzlzZE4jK3bl/qp8B4Kws8zX5ojY9m\nznHczZsrrtHisIsAbOguSaPIKeyAZNchRAGzlz ZE4jK3bl/qp8B4Kws8zX5ojY9m\nznHczZsrrtHisIsAbOguSaPIKeyAZNchRAGzlzZE4jK3bl /qp8B4Kws8zX5ojY9m\nznHczZsrrtHisIsAbOguSaPIKeyAZNchRAGzlzZE4jK3bl/qp8B4Kw s8zX5ojY9m\nznHczZsrrtHisIsAbOguSaPIKeyAZNchRAGzlzZE4jK3bl/qp8B4Kws8zX5ojY 9m\nznHczZsrrtHisIsAbOguSaPIKeyAZNchRAGzlzZE4jK3bl/qp8B4Kws8zX5ojY9m\nznHc zZsrrtHisIsAbOguSaPIKeyAZNchRAGzlzZE4jK3bl/qp8B4Kws8zX5ojY9m\nznHczZsrrtHi sIsAbOguSaPIKeyAZNchRAGzlzZE4jK3bl/qp8B4Kws8zX5ojY9m\nznHczZsrrtHisIsAbOgu SaPIKeyAZNchRAGzlzZE4jK3bl/qp8B4Kws8zX5ojY9m\nznHczZsrrtHisIsAbOguSaPIKeyA ZNchRAGzlzZE4jK3bl/qp8B4Kws8zX5ojY9m\nznHczZsrrtHisIsAbOguSaPIKeyAZNchRAGz lzZE4jK3bl/qp8B4Kws8zX5ojY9m\nznHczZsrrtHisIsAbOguSaPIKeyAZNchRAGzlzZE4jK3 bl/qp8B4Kws8zX5ojY9m\nznHczZsrrtHisIsAbOguSaPIKeyAZNchRAGzlzZE4jK3bl/qp8B4 Kws8zX5ojY9m\nznHczZsrrtHisIsAbOguSaPIKeyAZNchRAGzlzZE4jK3bl/qp8B4Kws8zX5o jY9m\nznHczZsrrtHisIsAbOguSaPIKeyAZNchRAGzlzZE4jK3bl/qp8B4Kws8zX5ojY9m\nzn HczZsrrtHisIsAbOguSaPIKeyAZNchRAGzlzZE4jK3bl/qp8B4Kws8zX5ojY9m\nznHczZsrrt HisIsAbOguSaPIKeyAZNchRAGzlzZE4jK3bl/qp8B4Kws8zX5ojY9m\nznHczZsrrtHisIsAbO guSaPIKeyAZNchRAGzlzZE4jK3bl/qp8B4Kws8zX5ojY9m\nznHczZsrrtHisIsAbOguSaPIKe yAZNchRAGzlzZE4jK3bl/qp8B4Kws8zX5ojY9m\nznHczZsrrtHisIsAbOguSaPIKeyAZNchRA GzlzZE4jK3bl/qp8B4Kws8zX5ojY9m\nznHczZsrrtHisIsAbOguSaPIKeyAZNchRAGzlzZE4j K3bl/qp8B4Kws8zX5ojY9m\nXsYg6gyxy4zq7OlwWgLwGa==\n-----END PRIVATE  $KEY----\lambda n$ ",

"client email": "cloudvolumes-admin-sa@my-gcpproject.iam.gserviceaccount.com",

"client id": "123456789012345678901",

"auth uri": "https://accounts.google.com/o/oauth2/auth",

"token\_uri": "https://oauth2.googleapis.com/token",

```
"auth provider x509 cert url":
```
"https://www.googleapis.com/oauth2/v1/certs",

"client x509 cert url":

"https://www.googleapis.com/robot/v1/metadata/x509/cloudvolumes-adminsa%40my-gcp-project.iam.gserviceaccount.com"

```
  },
  "proxyURL": "http://proxy-server-hostname/",
"nfsMountOptions": "vers=3, proto=tcp, timeo=600",
  "limitVolumeSize": "10Ti",
  "serviceLevel": "premium",
  "defaults": {
      "snapshotDir": "true",
      "snapshotReserve": "5",
      "exportRule": "10.0.0.0/24,10.0.1.0/24,10.0.2.100",
```

```
  "size": "5Ti"
       }
}
```
## **Ejemplo 4: Configuración de pool de almacenamiento virtual**

Este ejemplo muestra el archivo de definición del back-end configurado con pools de almacenamiento virtual junto con StorageClasses eso se refiere a ellos.

En el archivo de definición de backend de ejemplo que se muestra a continuación, se establecen valores predeterminados específicos para todos los grupos de almacenamiento, que establecen el snapshotReserve con el 5% y la exportRule a 0.0.0.0/0. Los pools de almacenamiento virtual se definen en la storage sección. En este ejemplo, cada pool de almacenamiento individual establece su propia serviceLevel, y algunos pools sobrescriben los valores predeterminados.

```
{
      "version": 1,
      "storageDriverName": "gcp-cvs",
      "projectNumber": "012345678901",
      "apiRegion": "us-west2",
      "apiKey": {
        "type": "service account",
        "project id": "my-gcp-project",
          "private_key_id": "1234567890123456789012345678901234567890",
        "private key": "-----BEGIN PRIVATE KEY-----
\nznHczZsrrtHisIsAbOguSaPIKeyAZNchRAGzlzZE4jK3bl/qp8B4Kws8zX5ojY9m\nznHczZ
srrtHisIsAbOguSaPIKeyAZNchRAGzlzZE4jK3bl/qp8B4Kws8zX5ojY9m\nznHczZsrrtHisI
sAbOguSaPIKeyAZNchRAGzlzZE4jK3bl/qp8B4Kws8zX5ojY9m\nznHczZsrrtHisIsAbOguSa
PIKeyAZNchRAGzlzZE4jK3bl/qp8B4Kws8zX5ojY9m\nznHczZsrrtHisIsAbOguSaPIKeyAZN
chRAGzlzZE4jK3bl/qp8B4Kws8zX5ojY9m\nznHczZsrrtHisIsAbOguSaPIKeyAZNchRAGzlz
ZE4jK3bl/qp8B4Kws8zX5ojY9m\nznHczZsrrtHisIsAbOguSaPIKeyAZNchRAGzlzZE4jK3bl
/qp8B4Kws8zX5ojY9m\nznHczZsrrtHisIsAbOguSaPIKeyAZNchRAGzlzZE4jK3bl/qp8B4Kw
s8zX5ojY9m\nznHczZsrrtHisIsAbOguSaPIKeyAZNchRAGzlzZE4jK3bl/qp8B4Kws8zX5ojY
9m\nznHczZsrrtHisIsAbOguSaPIKeyAZNchRAGzlzZE4jK3bl/qp8B4Kws8zX5ojY9m\nznHc
zZsrrtHisIsAbOguSaPIKeyAZNchRAGzlzZE4jK3bl/qp8B4Kws8zX5ojY9m\nznHczZsrrtHi
sIsAbOguSaPIKeyAZNchRAGzlzZE4jK3bl/qp8B4Kws8zX5ojY9m\nznHczZsrrtHisIsAbOgu
SaPIKeyAZNchRAGzlzZE4jK3bl/qp8B4Kws8zX5ojY9m\nznHczZsrrtHisIsAbOguSaPIKeyA
ZNchRAGzlzZE4jK3bl/qp8B4Kws8zX5ojY9m\nznHczZsrrtHisIsAbOguSaPIKeyAZNchRAGz
lzZE4jK3bl/qp8B4Kws8zX5ojY9m\nznHczZsrrtHisIsAbOguSaPIKeyAZNchRAGzlzZE4jK3
bl/qp8B4Kws8zX5ojY9m\nznHczZsrrtHisIsAbOguSaPIKeyAZNchRAGzlzZE4jK3bl/qp8B4
Kws8zX5ojY9m\nznHczZsrrtHisIsAbOguSaPIKeyAZNchRAGzlzZE4jK3bl/qp8B4Kws8zX5o
jY9m\nznHczZsrrtHisIsAbOguSaPIKeyAZNchRAGzlzZE4jK3bl/qp8B4Kws8zX5ojY9m\nzn
HczZsrrtHisIsAbOguSaPIKeyAZNchRAGzlzZE4jK3bl/qp8B4Kws8zX5ojY9m\nznHczZsrrt
HisIsAbOguSaPIKeyAZNchRAGzlzZE4jK3bl/qp8B4Kws8zX5ojY9m\nznHczZsrrtHisIsAbO
guSaPIKeyAZNchRAGzlzZE4jK3bl/qp8B4Kws8zX5ojY9m\nznHczZsrrtHisIsAbOguSaPIKe
yAZNchRAGzlzZE4jK3bl/qp8B4Kws8zX5ojY9m\nznHczZsrrtHisIsAbOguSaPIKeyAZNchRA
```

```
GzlzZE4jK3bl/qp8B4Kws8zX5ojY9m\nznHczZsrrtHisIsAbOguSaPIKeyAZNchRAGzlzZE4j
K3bl/qp8B4Kws8zX5ojY9m\nXsYg6gyxy4zq7OlwWgLwGa==\n-----END PRIVATE
KEY---\n\cdot n",
          "client_email": "cloudvolumes-admin-sa@my-gcp-
project.iam.gserviceaccount.com",
        "client id": "123456789012345678901",
        "auth uri": "https://accounts.google.com/o/oauth2/auth",
        "token uri": "https://oauth2.googleapis.com/token",
        "auth provider x509 cert url":
"https://www.googleapis.com/oauth2/v1/certs",
        "client x509 cert url":
"https://www.googleapis.com/robot/v1/metadata/x509/cloudvolumes-admin-
sa%40my-gcp-project.iam.gserviceaccount.com"
      },
    "nfsMountOptions": "vers=3, proto=tcp, timeo=600",
      "defaults": {
          "snapshotReserve": "5",
          "exportRule": "0.0.0.0/0"
      },
      "labels": {
          "cloud": "gcp"
      },
      "region": "us-west2",
      "storage": [
\{  "labels": {
                   "performance": "extreme",
                   "protection": "extra"
               },
               "serviceLevel": "extreme",
               "defaults": {
                   "snapshotDir": "true",
                   "snapshotReserve": "10",
                   "exportRule": "10.0.0.0/24"
  }
          },
\{  "labels": {
                   "performance": "extreme",
                   "protection": "standard"
               },
               "serviceLevel": "extreme"
          },
```

```
\{  "labels": {
                   "performance": "premium",
                   "protection": "extra"
              },
              "serviceLevel": "premium",
              "defaults": {
                   "snapshotDir": "true",
                   "snapshotReserve": "10"
  }
          },
\{  "labels": {
                   "performance": "premium",
                   "protection": "standard"
              },
              "serviceLevel": "premium"
          },
\{  "labels": {
                   "performance": "standard"
              },
              "serviceLevel": "standard"
  }
      ]
}
```
Las siguientes definiciones de StorageClass se refieren a los pools de almacenamiento anteriores. Mediante el uso de parameters.selector Campo, se puede especificar para cada clase de almacenamiento el pool virtual que se usa para alojar un volumen. Los aspectos definidos en el pool elegido serán el volumen.

El primer tipo de almacenamiento (cvs-extreme-extra-protection) se asigna al primer grupo de almacenamiento virtual. Se trata del único pool que ofrece un rendimiento extremo con una reserva Snapshot del 10%. El último tipo de almacenamiento (cvs-extra-protection) llama a cualquier agrupación de almacenamiento que ofrezca una reserva de instantáneas del 10%. Astra Trident decide qué pool de almacenamiento virtual se selecciona y garantiza que se cumpla el requisito de reserva Snapshot.

```
apiVersion: storage.k8s.io/v1
kind: StorageClass
metadata:
    name: cvs-extreme-extra-protection
provisioner: netapp.io/trident
parameters:
  selector: "performance=extreme; protection=extra"
allowVolumeExpansion: true
```

```
---
apiVersion: storage.k8s.io/v1
kind: StorageClass
metadata:
    name: cvs-extreme-standard-protection
provisioner: netapp.io/trident
parameters:
    selector: "performance=premium; protection=standard"
allowVolumeExpansion: true
---apiVersion: storage.k8s.io/v1
kind: StorageClass
metadata:
    name: cvs-premium-extra-protection
provisioner: netapp.io/trident
parameters:
    selector: "performance=premium; protection=extra"
allowVolumeExpansion: true
---apiVersion: storage.k8s.io/v1
kind: StorageClass
metadata:
    name: cvs-premium
provisioner: netapp.io/trident
parameters:
    selector: "performance=premium; protection=standard"
allowVolumeExpansion: true
---apiVersion: storage.k8s.io/v1
kind: StorageClass
metadata:
    name: cvs-standard
provisioner: netapp.io/trident
parameters:
    selector: "performance=standard"
allowVolumeExpansion: true
---apiVersion: storage.k8s.io/v1
kind: StorageClass
metadata:
    name: cvs-extra-protection
provisioner: netapp.io/trident
parameters:
    selector: "protection=extra"
allowVolumeExpansion: true
```
## **El futuro**

Después de crear el archivo de configuración del back-end, ejecute el siguiente comando:

```
tridentctl create backend -f <br/>backend-file>
```
Si la creación del back-end falla, algo está mal con la configuración del back-end. Puede ver los registros para determinar la causa ejecutando el siguiente comando:

```
tridentctl logs
```
Después de identificar y corregir el problema con el archivo de configuración, puede ejecutar de nuevo el comando create.

## <span id="page-21-0"></span>**Configure un back-end de NetApp HCI o SolidFire**

Descubra cómo crear y usar un back-end de Element con su instalación de Astra Trident.

#### **Lo que necesitará**

- Es un sistema de almacenamiento compatible que ejecuta el software Element.
- Credenciales a un usuario administrador del clúster o inquilino de HCI de NetApp/SolidFire que puede gestionar volúmenes.
- Todos sus nodos de trabajo de Kubernetes deben tener instaladas las herramientas iSCSI adecuadas. Consulte ["información de preparación del nodo de trabajo".](https://docs.netapp.com/es-es/trident-2201/trident-use/worker-node-prep.html)

#### **Lo que usted necesita saber**

La solidfire-san el controlador de almacenamiento admite ambos modos de volumen: archivo y bloque. Para la Filesystem VolumeMode, Astra Trident crea un volumen y crea un sistema de archivos. El tipo de sistema de archivos se especifica mediante StorageClass.

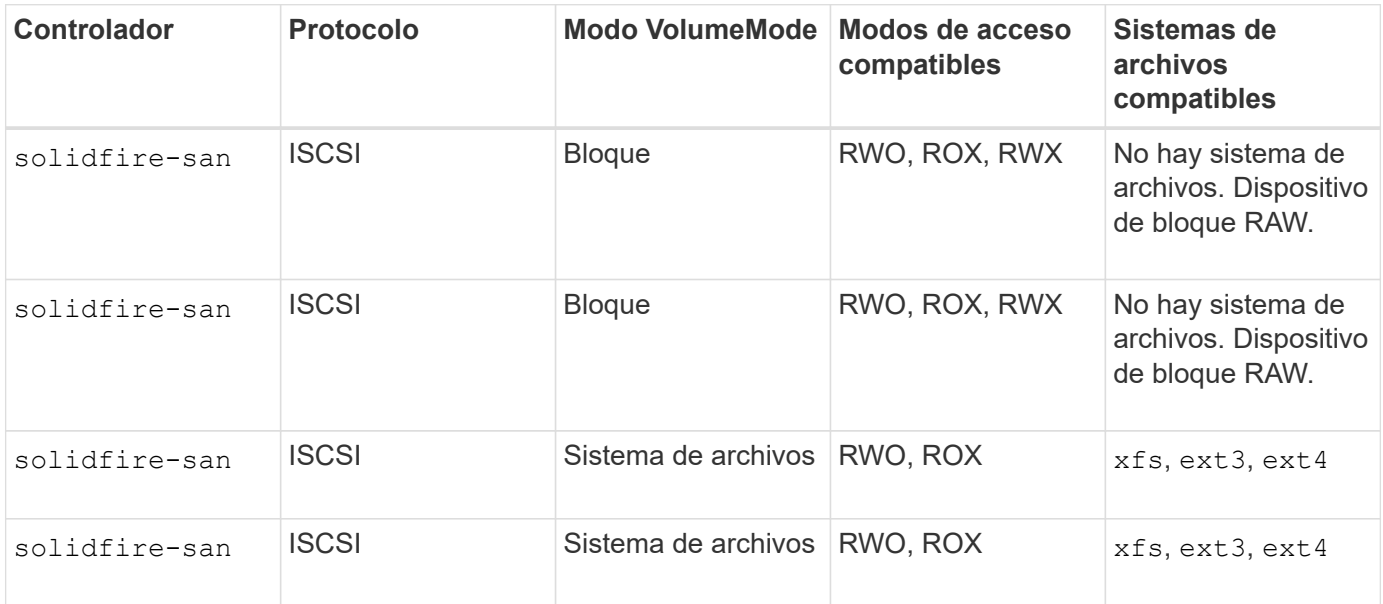

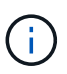

Astra Trident utiliza CHAP cuando funciona como un aprovisionador CSI mejorado. Si está utilizando CHAP (que es el valor predeterminado para CSI), no es necesario realizar ninguna otra preparación. Se recomienda establecer explícitamente el UseCHAP Opción para utilizar CHAP con Trident que no sea CSI. De lo contrario, consulte ["aquí".](https://docs.netapp.com/es-es/trident-2201/trident-concepts/vol-access-groups.html)

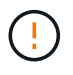

Los grupos de acceso de volúmenes solo son compatibles con el marco convencional que no es CSI para Astra Trident. Cuando se configura para funcionar en el modo CSI, Astra Trident utiliza CHAP.

Si ninguno AccessGroups o. UseCHAP están definidas, se aplica una de las siguientes reglas:

- Si es el valor predeterminado trident se ha detectado el grupo de acceso; se utilizan los grupos de acceso.
- Si no se detecta ningún grupo de acceso y la versión de Kubernetes es 1.7 o posterior, se utiliza CHAP.

## **Opciones de configuración del back-end**

Consulte la siguiente tabla para ver las opciones de configuración del back-end:

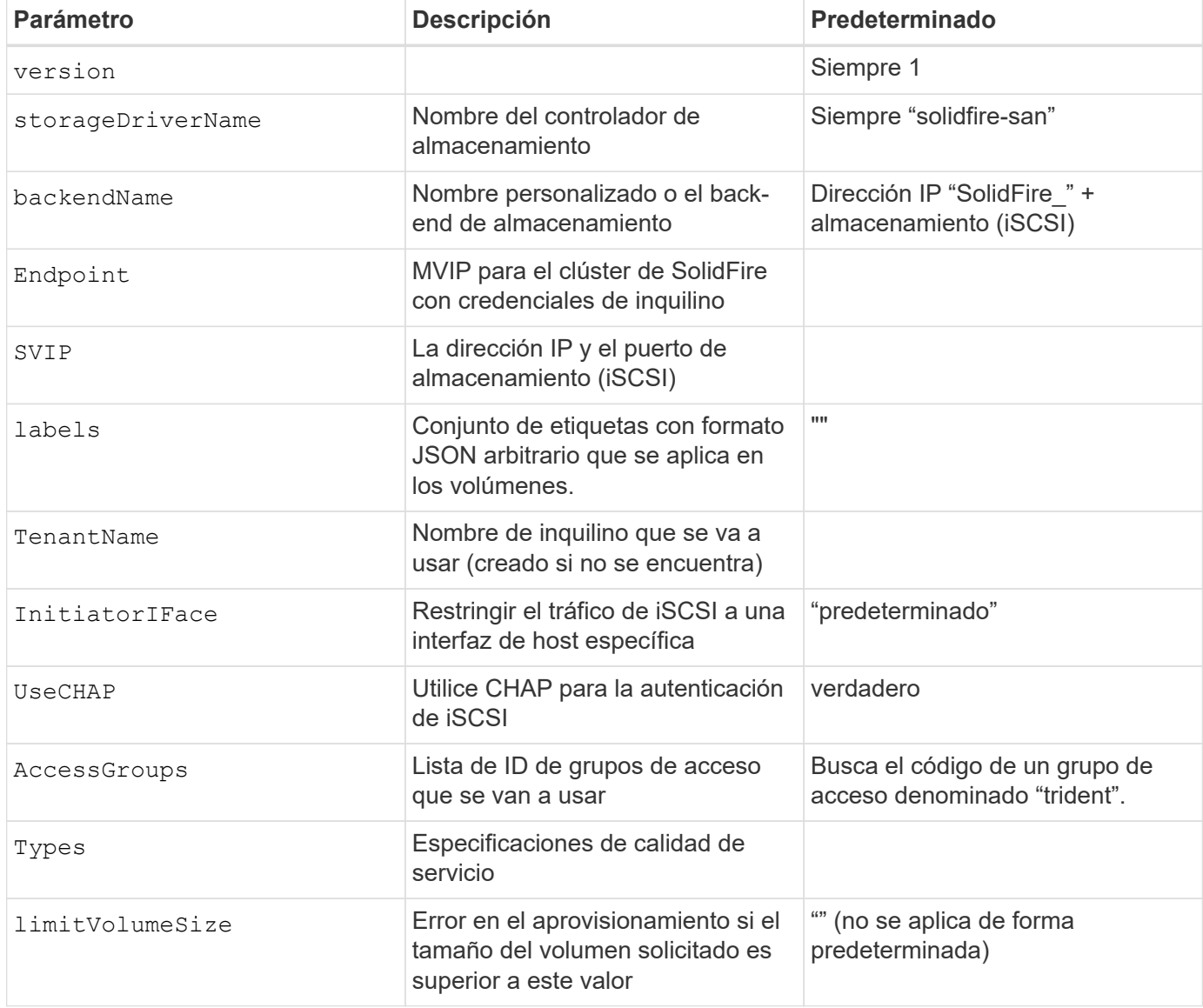

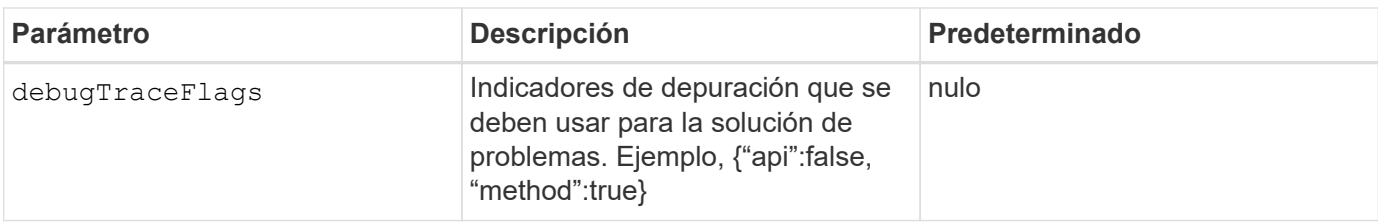

 $\left(\begin{matrix} 1\\ 1\end{matrix}\right)$ 

No utilizar debugTraceFlags a menos que esté solucionando problemas y necesite un volcado de registro detallado.

 $\left(\begin{smallmatrix} 1\\1\end{smallmatrix}\right)$ 

Para todos los volúmenes creados, Astra Trident copiará todas las etiquetas presentes en un pool de almacenamiento a la LUN de almacenamiento de respaldo en el momento en el que se aprovisiona. Los administradores de almacenamiento pueden definir etiquetas por pool de almacenamiento y agrupar todos los volúmenes creados en un pool de almacenamiento. Esto proporciona una forma cómoda de diferenciar los volúmenes basándose en un conjunto de etiquetas personalizables que se proporcionan en la configuración del back-end.

## **Ejemplo 1: Configuración de back-end para** solidfire-san **controlador con tres tipos de volumen**

Este ejemplo muestra un archivo de back-end mediante autenticación CHAP y modelado de tres tipos de volúmenes con garantías de calidad de servicio específicas. Lo más probable es que, a continuación, defina clases de almacenamiento para consumir cada una de ellas mediante el IOPS parámetro de clase de almacenamiento.

```
{
      "version": 1,
      "storageDriverName": "solidfire-san",
    "Endpoint": "https://<user>:<password>@<mvip>/json-rpc/8.0",
      "SVIP": "<svip>:3260",
      "TenantName": "<tenant>",
      "labels": {"k8scluster": "dev1", "backend": "dev1-element-cluster"},
      "UseCHAP": true,
      "Types": [{"Type": "Bronze", "Qos": {"minIOPS": 1000, "maxIOPS": 2000,
"burstIOPS": 4000}},
                {"Type": "Silver", "Qos": {"minIOPS": 4000, "maxIOPS": 6000,
"burstIOPS": 8000}},
                {"Type": "Gold", "Qos": {"minIOPS": 6000, "maxIOPS": 8000,
"burstIOPS": 10000}}]
}
```
### **Ejemplo 2: Configuración de clase de almacenamiento y de entorno de administración para** solidfire-san **controlador con pools de almacenamiento virtual**

En este ejemplo, se muestra el archivo de definición del back-end configurado con pools de almacenamiento virtual junto con StorageClasses que se denominan.

En el archivo de definición de backend de ejemplo que se muestra a continuación, se establecen valores predeterminados específicos para todos los grupos de almacenamiento, que establecen el type En Silver. Los pools de almacenamiento virtual se definen en la storage sección. En este ejemplo, algunos del pool de almacenamiento establecen su propio tipo, y algunos pools sobrescriben los valores predeterminados establecidos anteriormente.

```
{
      "version": 1,
      "storageDriverName": "solidfire-san",
    "Endpoint": "https://<user>:<password>@<mvip>/json-rpc/8.0",
      "SVIP": "<svip>:3260",
      "TenantName": "<tenant>",
      "UseCHAP": true,
      "Types": [{"Type": "Bronze", "Qos": {"minIOPS": 1000, "maxIOPS": 2000,
"burstIOPS": 4000}},
                {"Type": "Silver", "Qos": {"minIOPS": 4000, "maxIOPS": 6000,
"burstIOPS": 8000}},
                {"Type": "Gold", "Qos": {"minIOPS": 6000, "maxIOPS": 8000,
"burstIOPS": 10000}}],
      "type": "Silver",
      "labels":{"store":"solidfire", "k8scluster": "dev-1-cluster"},
      "region": "us-east-1",
      "storage": [
\{  "labels":{"performance":"gold", "cost":"4"},
              "zone":"us-east-1a",
              "type":"Gold"
          },
          {
              "labels":{"performance":"silver", "cost":"3"},
              "zone":"us-east-1b",
              "type":"Silver"
          },
\{  "labels":{"performance":"bronze", "cost":"2"},
              "zone":"us-east-1c",
              "type":"Bronze"
          },
\{  "labels":{"performance":"silver", "cost":"1"},
              "zone":"us-east-1d"
  }
      ]
}
```
Las siguientes definiciones de StorageClass se refieren a los pools de almacenamiento virtual anteriores. Con el parameters.selector Field, cada clase de almacenamiento llama a qué pools virtuales se pueden utilizar para alojar un volumen. El volumen tendrá los aspectos definidos en el pool virtual elegido.

El primer tipo de almacenamiento (solidfire-gold-four) se asignará al primer grupo de almacenamiento virtual. Este es el único pool que ofrece rendimiento de oro con un Volume Type QoS De oro. El último tipo de almacenamiento (solidfire-silver) llama a cualquier pool de almacenamiento que ofrezca un rendimiento elevado. Astra Trident decidirá qué pool de almacenamiento virtual se selecciona y garantizará que se cumplan los requisitos de almacenamiento.

```
apiVersion: storage.k8s.io/v1
kind: StorageClass
metadata:
    name: solidfire-gold-four
provisioner: csi.trident.netapp.io
parameters:
  selector: "performance=gold; cost=4"
    fsType: "ext4"
---apiVersion: storage.k8s.io/v1
kind: StorageClass
metadata:
    name: solidfire-silver-three
provisioner: csi.trident.netapp.io
parameters:
  selector: "performance=silver; cost=3"
    fsType: "ext4"
---
apiVersion: storage.k8s.io/v1
kind: StorageClass
metadata:
    name: solidfire-bronze-two
provisioner: csi.trident.netapp.io
parameters:
  selector: "performance=bronze; cost=2"
    fsType: "ext4"
---
apiVersion: storage.k8s.io/v1
kind: StorageClass
metadata:
    name: solidfire-silver-one
provisioner: csi.trident.netapp.io
parameters:
  selector: "performance=silver; cost=1"
    fsType: "ext4"
---
apiVersion: storage.k8s.io/v1
kind: StorageClass
metadata:
    name: solidfire-silver
provisioner: csi.trident.netapp.io
parameters:
  selector: "performance=silver"
    fsType: "ext4"
```
## **Obtenga más información**

• ["Los grupos de acceso de volúmenes"](https://docs.netapp.com/es-es/trident-2201/trident-concepts/vol-access-groups.html)

## <span id="page-27-0"></span>**Configurar un back-end con controladores SAN ONTAP o Cloud Volumes ONTAP**

Obtenga información sobre la configuración de un back-end de ONTAP con controladores SAN de ONTAP y Cloud Volumes ONTAP.

- ["Preparación"](#page-27-1)
- ["Configuración y ejemplos"](#page-35-0)

### **Permisos de usuario**

Astra Trident espera que se ejecute como administrador de ONTAP o SVM, normalmente mediante el admin usuario del clúster o un vsadmin Usuario de SVM o un usuario con un nombre diferente que tenga el mismo rol. Para puestas en marcha de Amazon FSX para ONTAP de NetApp, Astra Trident espera que se ejecute como administrador de ONTAP o SVM, mediante el clúster fsxadmin usuario o un vsadmin Usuario de SVM o un usuario con un nombre diferente que tenga el mismo rol. La fsxadmin el usuario es un reemplazo limitado para el usuario administrador del clúster.

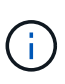

Si utiliza la limitAggregateUsage parámetro, se necesitan permisos de administrador de clúster. Cuando se utiliza Amazon FSX para ONTAP de NetApp con Astra Trident, el limitAggregateUsage el parámetro no funciona con el vsadmin y.. fsxadmin cuentas de usuario. La operación de configuración generará un error si se especifica este parámetro.

Si bien es posible crear una función más restrictiva dentro de ONTAP que pueda utilizar un controlador Trident, no lo recomendamos. La mayoría de las nuevas versiones de Trident denominan API adicionales que se tendrían que tener en cuenta, por lo que las actualizaciones son complejas y propensas a errores.

## <span id="page-27-1"></span>**Preparación**

Descubra cómo preparar un back-end de ONTAP con controladores DE SAN de ONTAP. Para todos los backends de ONTAP, Astra Trident requiere al menos un agregado asignado a la SVM.

Recuerde que también puede ejecutar más de un controlador y crear clases de almacenamiento que señalen a uno o a otro. Por ejemplo, puede configurar un san-dev clase que utiliza ontap-san controlador y a sandefault clase que utiliza ontap-san-economy uno.

Todos sus nodos de trabajo de Kubernetes deben tener instaladas las herramientas iSCSI adecuadas. Consulte ["aquí"](https://docs.netapp.com/es-es/trident-2201/trident-use/worker-node-prep.html) para obtener más detalles.

#### **Autenticación**

Astra Trident ofrece dos modos de autenticación de un back-end de ONTAP.

- Basado en credenciales: El nombre de usuario y la contraseña de un usuario ONTAP con los permisos requeridos. Se recomienda utilizar un rol de inicio de sesión de seguridad predefinido, como admin o. vsadmin Garantizar la máxima compatibilidad con versiones de ONTAP.
- Basado en certificados: Astra Trident también puede comunicarse con un clúster de ONTAP mediante un

certificado instalado en el back-end. Aquí, la definición de backend debe contener valores codificados en Base64 del certificado de cliente, la clave y el certificado de CA de confianza si se utiliza (recomendado).

Los usuarios también pueden optar por actualizar los back-ends existentes, optar por pasar de basado en credenciales a basado en certificados y viceversa. Si **se proporcionan tanto las credenciales como los certificados**, Astra Trident utilizará por defecto los certificados mientras emite una advertencia para eliminar las credenciales de la definición de backend.

#### **Habilite la autenticación basada en credenciales**

Astra Trident requiere las credenciales a un administrador con ámbito de SVM o clúster para comunicarse con el back-end de ONTAP. Se recomienda utilizar funciones estándar predefinidas como admin o. vsadmin. De este modo se garantiza la compatibilidad con futuras versiones de ONTAP que puedan dar a conocer API de funciones que podrán utilizarse en futuras versiones de Astra Trident. Se puede crear y utilizar una función de inicio de sesión de seguridad personalizada con Astra Trident, pero no es recomendable.

Una definición de backend de ejemplo tendrá este aspecto:

```
{
    "version": 1,
    "backendName": "ExampleBackend",
    "storageDriverName": "ontap-san",
    "managementLIF": "10.0.0.1",
    "dataLIF": "10.0.0.2",
    "svm": "svm_nfs",
    "username": "vsadmin",
    "password": "secret",
}
```
Tenga en cuenta que la definición de backend es el único lugar en el que las credenciales se almacenan en texto sin formato. Una vez creado el back-end, los nombres de usuario y las contraseñas se codifican con Base64 y se almacenan como secretos de Kubernetes. La creación/mejora de un backend es el único paso que requiere conocimiento de las credenciales. Por tanto, es una operación de solo administración que deberá realizar el administrador de Kubernetes o almacenamiento.

#### **Habilite la autenticación basada en certificados**

Los back-ends nuevos y existentes pueden utilizar un certificado y comunicarse con el back-end de ONTAP. Se necesitan tres parámetros en la definición de backend.

- ClientCertificate: Valor codificado en base64 del certificado de cliente.
- ClientPrivateKey: Valor codificado en base64 de la clave privada asociada.
- TrustedCACertificate: Valor codificado en base64 del certificado de CA de confianza. Si se utiliza una CA de confianza, se debe proporcionar este parámetro. Esto se puede ignorar si no se utiliza ninguna CA de confianza.

Un flujo de trabajo típico implica los pasos siguientes.

#### **Pasos**

1. Genere una clave y un certificado de cliente. Al generar, establezca el nombre común (CN) en el usuario de ONTAP para autenticarse como.

```
openssl req -x509 -nodes -days 1095 -newkey rsa:2048 -keyout k8senv.key
-out k8senv.pem -subj "/C=US/ST=NC/L=RTP/O=NetApp/CN=admin"
```
2. Añada un certificado de CA de confianza al clúster ONTAP. Es posible que ya sea gestionado por el administrador de almacenamiento. Ignore si no se utiliza ninguna CA de confianza.

```
security certificate install -type server -cert-name <trusted-ca-cert-
name> -vserver <vserver-name>
ssl modify -vserver <vserver-name> -server-enabled true -client-enabled
true -common-name <common-name> -serial <SN-from-trusted-CA-cert> -ca
<cert-authority>
```
3. Instale el certificado y la clave de cliente (desde el paso 1) en el clúster ONTAP.

```
security certificate install -type client-ca -cert-name <certificate-
name> -vserver <vserver-name>
security ssl modify -vserver <vserver-name> -client-enabled true
```
4. Confirme los compatibilidad con el rol de inicio de sesión de seguridad ONTAP cert método de autenticación.

```
security login create -user-or-group-name admin -application ontapi
-authentication-method cert
security login create -user-or-group-name admin -application http
-authentication-method cert
```
5. Probar la autenticación mediante un certificado generado. Reemplace <LIF de gestión de ONTAP> y <vserver name> por la IP de LIF de gestión y el nombre de SVM.

```
curl -X POST -Lk https://<ONTAP-Management-
LIF>/servlets/netapp.servlets.admin.XMLrequest_filer --key k8senv.key
--cert ~/k8senv.pem -d '<?xml version="1.0" encoding="UTF-8"?><netapp
xmlns="http://www.netapp.com/filer/admin" version="1.21"
vfiler="<vserver-name>"><vserver-get></vserver-get></netapp>'
```
6. Codifique certificados, claves y certificados de CA de confianza con Base64.

```
base64 -w 0 k8senv.pem >> cert base64
base64 -w 0 k8senv.key >> key base64
base64 -w 0 trustedca.pem >> trustedca base64
```
7. Cree un backend utilizando los valores obtenidos del paso anterior.

```
$ cat cert-backend.json
{
"version": 1,
"storageDriverName": "ontap-san",
"backendName": "SanBackend",
"managementLIF": "1.2.3.4",
"dataLIF": "1.2.3.8",
"svm": "vserver test",
"clientCertificate": "Faaaakkkkeeee...Vaaalllluuuueeee",
"clientPrivateKey": "LS0tFaKE...0VaLuES0tLS0K",
"trustedCACertificate": "QNFinfO...SiqOyN",
"storagePrefix": "myPrefix_"
}
$ tridentctl create backend -f cert-backend.json -n trident
+------------+----------------+--------------------------------------
+--------+---------+
| NAME | STORAGE DRIVER | UUID | UUID | UU
STATE | VOLUMES |
+------------+----------------+--------------------------------------
+--------+---------+
| SanBackend | ontap-san | 586b1cd5-8cf8-428d-a76c-2872713612c1 |
online | 0 |
+------------+----------------+--------------------------------------
+--------+---------+
```
#### **Actualice los métodos de autenticación o gire las credenciales**

Puede actualizar un back-end existente para utilizar un método de autenticación diferente o para rotar sus credenciales. Esto funciona de las dos maneras: Los back-ends que utilizan nombre de usuario/contraseña se pueden actualizar para usar certificados. Los back-ends que utilizan certificados pueden actualizarse a nombre de usuario/contraseña. Para ello, utilice una actualización backend. json archivo que contiene los parámetros necesarios para ejecutarse tridentctl backend update.

```
$ cat cert-backend-updated.json
{
"version": 1,
"storageDriverName": "ontap-san",
"backendName": "SanBackend",
"managementLIF": "1.2.3.4",
"dataLIF": "1.2.3.8",
"svm": "vserver test",
"username": "vsadmin",
"password": "secret",
"storagePrefix": "myPrefix_"
}
#Update backend with tridentctl
$ tridentctl update backend SanBackend -f cert-backend-updated.json -n
trident
+------------+----------------+--------------------------------------
+--------+---------+
| NAME | STORAGE DRIVER | UUID | UUID |
STATE | VOLUMES |
+------------+----------------+--------------------------------------
+--------+---------+
| SanBackend | ontap-san | 586b1cd5-8cf8-428d-a76c-2872713612c1 |
online | 9 |
+------------+----------------+--------------------------------------
+--------+---------+
```
Cuando gira contraseñas, el administrador de almacenamiento debe actualizar primero la contraseña del usuario en ONTAP. A esto le sigue una actualización de back-end. Al rotar certificados, se pueden agregar varios certificados al usuario. A continuación, el back-end se actualiza para usar el nuevo certificado, siguiendo el cual se puede eliminar el certificado antiguo del clúster de ONTAP.

La actualización de un back-end no interrumpe el acceso a los volúmenes que se han creado ni afecta a las conexiones de volúmenes realizadas después. Una actualización de back-end correcta indica que Astra Trident puede comunicarse con el back-end de ONTAP y gestionar futuras operaciones de volúmenes.

#### **Especifique iGroups**

Ĥ.

Astra Trident utiliza iGroups para controlar el acceso a los volúmenes (LUN) que aprovisiona. Los administradores tienen dos opciones cuando se trata de especificar iGroups para los back-ends:

- Astra Trident puede crear y gestionar automáticamente un igroup por back-end. Si igroupName No se incluye en la definición de back-end, Astra Trident crea un igroup llamado trident-<backend-UUID> En la SVM. De este modo, cada back-end cuenta con un igroup dedicado y manejar la adición/eliminación automatizada de IQN de nodos de Kubernetes.
- De forma alternativa, los iGroups creados previamente también se pueden proporcionar en una definición

de back-end. Esto se puede hacer usando igroupName parámetro config. Astra Trident añadirá/eliminará IQN de nodos de Kubernetes al igroup preexistente.

Para los back-ends que tengan igroupName definida, el igroupName se puede eliminar con un tridentctl backend update Para tener iGroups de gestión automática Astra Trident. Esto no interrumpirá el acceso a volúmenes que ya están conectados a las cargas de trabajo. Futuras conexiones se gestionarán con el igroup Astra Trident creado.

> Dedicar un igroup para cada instancia única de Astra Trident es una práctica recomendada que beneficia al administrador de Kubernetes y al administrador de almacenamiento. CSI Trident automatiza la adición y la eliminación de IQN de nodos de clúster al igroup, por lo que simplifica en gran medida su gestión. Cuando se utiliza la misma SVM en entornos de Kubernetes (y instalaciones de Astra Trident), el uso de un igroup dedicado garantiza que los cambios realizados en un clúster de Kubernetes no afecten a los iGroups asociados a otro. Además, también es importante garantizar que cada nodo del clúster de Kubernetes tenga un IQN único. Como se ha mencionado anteriormente, Astra Trident se encarga automáticamente de la adición y eliminación de IQN. La reutilización de IQN entre hosts puede provocar situaciones no deseadas en las que los hosts se confunden entre sí y se deniega el acceso a las LUN.

Si Astra Trident está configurada para que funcione como un aprovisionador de nodos CSI, los IQN de nodos de Kubernetes se añaden o eliminan automáticamente del igroup. Cuando se añaden nodos a un clúster de Kubernetes, trident-csi DemonSet despliega un pod (trident-csi-xxxxx) en los nodos recién añadidos y registra los nuevos nodos a los que puede asociar volúmenes. Los IQN de nodos también se agregan al igroup del backend. Un conjunto de pasos similares tratan de la eliminación de IQN cuando se acortan, drenan y se eliminan nodos de Kubernetes.

Si Astra Trident no se ejecuta como un aprovisionador CSI, el igroup se debe actualizar manualmente para contener los IQN iSCSI de cada nodo de trabajo del clúster de Kubernetes. Se deberán añadir al igroup varios IQN de nodos que se unen al clúster de Kubernetes. De igual manera, los IQN de nodos que se quitan del clúster de Kubernetes se deben quitar del igroup.

#### **Autentica conexiones con CHAP bidireccional**

 $\left( \begin{array}{c} 1 \end{array} \right)$ 

Astra Trident puede autenticar sesiones iSCSI con CHAP bidireccional para ontap-san y.. ontap-saneconomy de windows Esto requiere habilitar el useCHAP opción en su definición de backend. Cuando se establece en true, Astra Trident configura la seguridad del iniciador predeterminada de la SVM en CHAP bidireccional y establece el nombre de usuario y los secretos del archivo de entorno de administración. NetApp recomienda utilizar CHAP bidireccional para autenticar las conexiones. Consulte la siguiente configuración de ejemplo:

```
{
      "version": 1,
      "storageDriverName": "ontap-san",
      "backendName": "ontap_san_chap",
      "managementLIF": "192.168.0.135",
    "svm": "ontap_iscsi_svm",
      "useCHAP": true,
      "username": "vsadmin",
      "password": "FaKePaSsWoRd",
      "igroupName": "trident",
      "chapInitiatorSecret": "cl9qxIm36DKyawxy",
      "chapTargetInitiatorSecret": "rqxigXgkesIpwxyz",
      "chapTargetUsername": "iJF4heBRT0TCwxyz",
      "chapUsername": "uh2aNCLSd6cNwxyz",
```
}

La useCHAP Parameter es una opción booleana que solo se puede configurar una vez. De forma predeterminada, se establece en FALSE. Después de configurarlo en true, no puede establecerlo en false.

Además de useCHAP=true, la chapInitiatorSecret, chapTargetInitiatorSecret, chapTargetUsername, y. chapUsername los campos deben incluirse en la definición del backend. Los secretos se pueden cambiar después de crear un back-end ejecutando tridentctl update.

#### **Cómo funciona**

Mediante ajuste useCHAP Para true, el administrador de almacenamiento ordena a Astra Trident que configure CHAP en el back-end de almacenamiento. Esto incluye lo siguiente:

- Configuración de CHAP en la SVM:
	- Si el tipo de seguridad del iniciador predeterminado de la SVM es none (establecido de forma predeterminada) **y** no hay LUN preexistentes en el volumen, Astra Trident establecerá el tipo de seguridad predeterminado en CHAP Y continúe configurando el iniciador de CHAP, el nombre de usuario y los secretos de destino.
	- Si la SVM contiene LUN, Astra Trident no habilitará CHAP en la SVM. De esta forma se garantiza que el acceso a las LUN que ya están presentes en la SVM no esté restringido.
- Configurar el iniciador de CHAP, el nombre de usuario y los secretos de destino; estas opciones deben especificarse en la configuración del back-end (como se muestra más arriba).
- Gestionar la adición de iniciadores a la igroupName dado en el backend. Si no se especifica, el valor predeterminado es trident.

Una vez creado el back-end, Astra Trident crea una correspondiente tridentbackend CRD y almacena los secretos y nombres de usuario de CHAP como secretos de Kubernetes. Todos los VP creados por Astra Trident en este back-end se montarán y se conectan mediante CHAP.

#### **Rotar las credenciales y actualizar los back-ends**

Para actualizar las credenciales de CHAP, se deben actualizar los parámetros de CHAP en backend.json archivo. Para ello, será necesario actualizar los secretos CHAP y utilizar el tridentctl update comando para reflejar estos cambios.

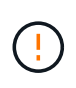

Al actualizar los secretos CHAP para un back-end, debe utilizar tridentctl para actualizar el back-end. No actualice las credenciales en el clúster de almacenamiento a través de la interfaz de usuario de CLI/ONTAP, ya que Astra Trident no podrá recoger estos cambios.

```
$ cat backend-san.json
{
      "version": 1,
      "storageDriverName": "ontap-san",
    "backendName": "ontap san chap",
      "managementLIF": "192.168.0.135",
    "svm": "ontap_iscsi_svm",
      "useCHAP": true,
      "username": "vsadmin",
      "password": "FaKePaSsWoRd",
      "igroupName": "trident",
      "chapInitiatorSecret": "cl9qxUpDaTeD",
      "chapTargetInitiatorSecret": "rqxigXgkeUpDaTeD",
      "chapTargetUsername": "iJF4heBRT0TCwxyz",
      "chapUsername": "uh2aNCLSd6cNwxyz",
}
$ ./tridentctl update backend ontap_san_chap -f backend-san.json -n
trident
+----------------+----------------+--------------------------------------
+--------+---------+
| NAME | STORAGE DRIVER | UUID | |
STATE | VOLUMES |
+----------------+----------------+--------------------------------------
+--------+---------+
| ontap_san_chap | ontap-san | aa458f3b-ad2d-4378-8a33-1a472ffbeb5c |
online | 7 |
+----------------+----------------+--------------------------------------
+--------+---------+
```
Las conexiones existentes no se verán afectadas; seguirán activas si Astra Trident actualiza las credenciales en la SVM. Las nuevas conexiones utilizarán las credenciales actualizadas y las conexiones existentes seguirán activas. Al desconectar y volver a conectar los VP antiguos, se utilizarán las credenciales actualizadas.

## <span id="page-35-0"></span>**Opciones de configuración y ejemplos**

Descubra cómo crear y usar controladores SAN de ONTAP con su instalación de Astra Trident. En esta sección, se ofrecen ejemplos de configuración del back-end y detalles sobre cómo asignar back-ends a StorageClasses.

#### **Opciones de configuración del back-end**

Consulte la siguiente tabla para ver las opciones de configuración del back-end:

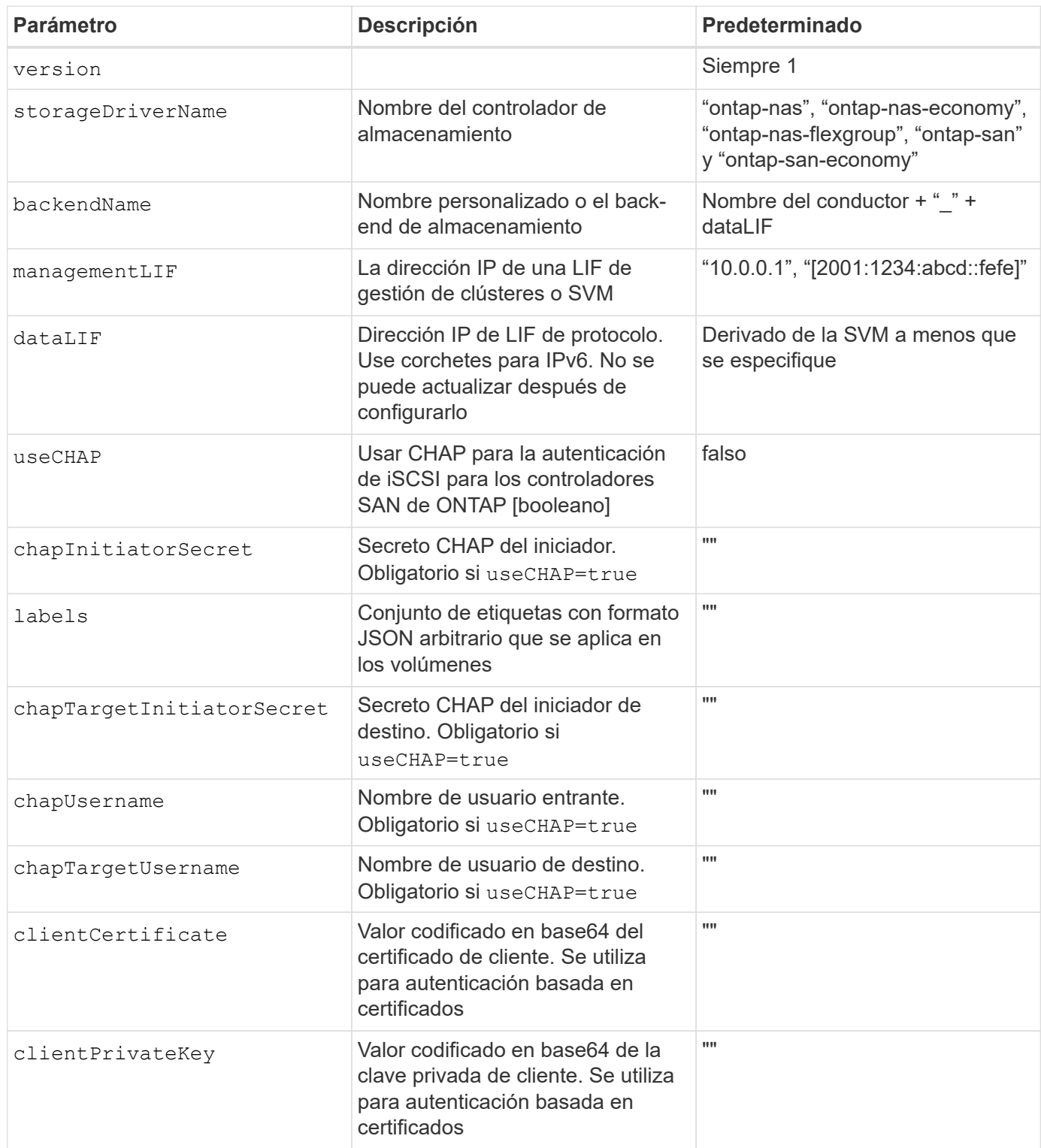
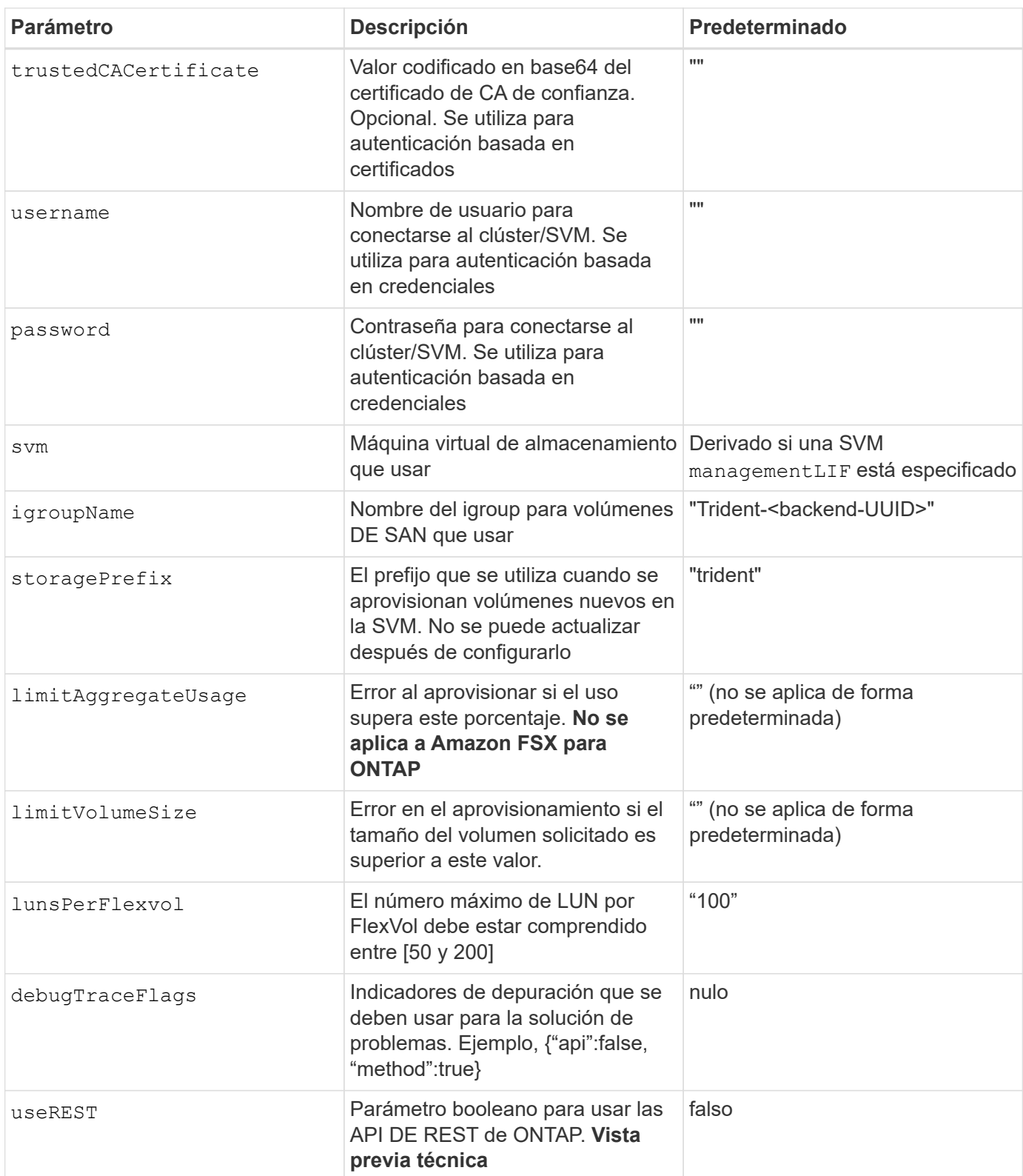

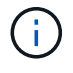

useREST se proporciona como **avance técnico** que se recomienda para entornos de prueba y no para cargas de trabajo de producción. Cuando se establece en true, Astra Trident utilizará las API DE REST de ONTAP para comunicarse con el back-end. Esta función requiere ONTAP 9.9 o posterior. Además, el rol de inicio de sesión de ONTAP utilizado debe tener acceso a ontap cliente más. Esto está satisfecho por el predefinido vsadmin y.. cluster-admin funciones.

Para comunicarse con el clúster ONTAP, debe proporcionar los parámetros de autenticación. Puede ser el nombre de usuario o la contraseña de un inicio de sesión de seguridad o un certificado instalado.

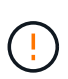

Si utiliza un entorno de administración de Amazon FSX para ONTAP de NetApp, no especifique el limitAggregateUsage parámetro. La fsxadmin y.. vsadmin Las funciones que ofrece Amazon FSX para ONTAP de NetApp no incluyen los permisos de acceso necesarios para recuperar el uso de agregados y limitarla a través de Astra Trident.

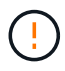

No utilizar debugTraceFlags a menos que esté solucionando problemas y necesite un volcado de registro detallado.

Para la ontap-san Controladores, el valor predeterminado es utilizar todas las IP de LIF de datos de la SVM y para utilizar la multivía iSCSI. Especificar una dirección IP para la LIF de datos del ontap-san los controladores les obligan a deshabilitar la multivía y a usar solo la dirección especificada.

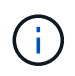

Al crear un back-end, recuerde eso dataLIF y.. storagePrefix no se puede modificar una vez creada. Para actualizar estos parámetros, deberá crear un nuevo backend.

igroupName Puede establecerse en un igroup que ya se creó en el clúster de ONTAP. Si no se especifica, Astra Trident crea automáticamente un igroup llamado Trident-<backend-UUID>. Si proporciona un nombre de canal medio predefinido, NetApp recomienda usar un igroup por clúster de Kubernetes, si la SVM se va a compartir entre entornos. Esto es necesario para que Astra Trident mantenga automáticamente las adiciones y eliminaciones por IQN.

Los back-ends también pueden tener iGroups actualizados después de la creación:

- Se puede actualizar el nombre de Ile para que apunte a un nuevo igroup que se crea y gestiona en la SVM fuera de Astra Trident.
- Se puede omitir el nombre de la pila. En este caso, Astra Trident creará y gestionará automáticamente un igroup trident-<br/>backend-UUID>.

En ambos casos, los archivos adjuntos de volumen seguirán siendo accesibles. Los futuros archivos adjuntos de volumen utilizarán el igroup actualizado. Esta actualización no interrumpe el acceso a los volúmenes presentes en el back-end.

Se puede especificar un nombre de dominio completo (FQDN) para el managementLIF opción.

`managementLIF` Para todos los controladores ONTAP también se puede establecer en direcciones IPv6. Asegúrese de instalar Trident con el `- use-ipv6` bandera. Hay que tener cuidado para definir `managementLIF` La dirección IPv6 entre corchetes.

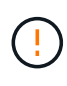

Cuando se usen direcciones IPv6, asegúrese de managementLIF y.. dataLIF (si se incluye en su definición de backend) se definen entre corchetes, como [28e8:d9fb:a825:b7bf:69a8:d02f:9e7b:3555]. Si dataLIF No se proporciona; Astra Trident recuperará las LIF de datos IPv6 desde la SVM.

Para habilitar los controladores ontap-san para que usen CHAP, configure el useCHAP parámetro a. true en su definición de backend. A continuación, Astra Trident configurará y utilizará CHAP bidireccional como la

autenticación predeterminada para la SVM proporcionada en el back-end. Consulte ["aquí"](#page-27-0) para descubrir cómo funciona.

Para la ontap-san-economy controlador, el limitVolumeSize Opción también restringirá el tamaño máximo de los volúmenes que gestiona para qtrees y LUN.

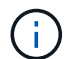

Astra Trident establece etiquetas de aprovisionamiento en el campo "Comentarios" de todos los volúmenes creados mediante ontap-san controlador. Para cada volumen creado, el campo "Comentarios" del FlexVol se rellenará con todas las etiquetas presentes en el pool de almacenamiento en el que se haya colocado. Los administradores de almacenamiento pueden definir etiquetas por pool de almacenamiento y agrupar todos los volúmenes creados en un pool de almacenamiento. Esto proporciona una forma cómoda de diferenciar los volúmenes basándose en un conjunto de etiquetas personalizables que se proporcionan en la configuración del back-end.

#### **Opciones de configuración de back-end para el aprovisionamiento de volúmenes**

Puede controlar cómo se aprovisiona cada volumen de forma predeterminada mediante estas opciones de una sección especial de la configuración. Para ver un ejemplo, vea los ejemplos de configuración siguientes.

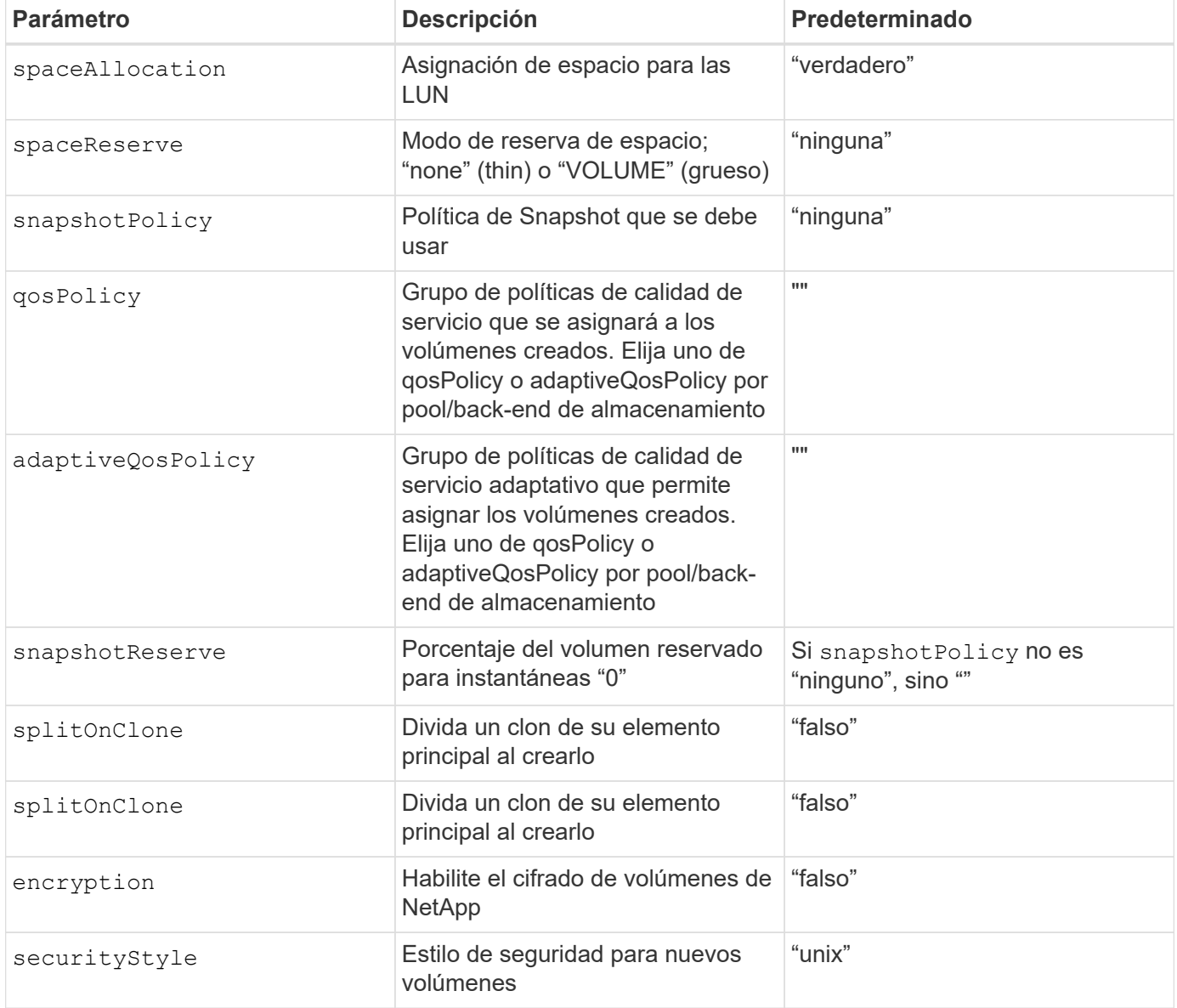

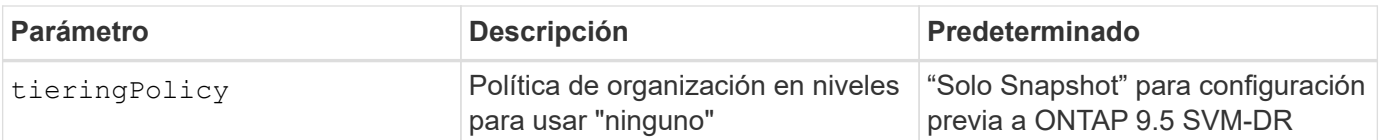

El uso de grupos de políticas de calidad de servicio con Astra Trident requiere ONTAP 9.8 o posterior. Se recomienda utilizar un grupo de políticas de calidad de servicio no compartido y asegurarse de que el grupo de políticas se aplique a cada componente individualmente. Un grupo de políticas de calidad de servicio compartido hará que se aplique el techo para el rendimiento total de todas las cargas de trabajo.

A continuación se muestra un ejemplo con valores predeterminados definidos:

```
{
  "version": 1,
  "storageDriverName": "ontap-san",
  "managementLIF": "10.0.0.1",
  "dataLIF": "10.0.0.2",
"svm": "trident svm",
  "username": "admin",
  "password": "password",
  "labels": {"k8scluster": "dev2", "backend": "dev2-sanbackend"},
  "storagePrefix": "alternate-trident",
  "igroupName": "custom",
  "debugTraceFlags": {"api":false, "method":true},
  "defaults": {
       "spaceReserve": "volume",
       "qosPolicy": "standard",
       "spaceAllocation": "false",
       "snapshotPolicy": "default",
       "snapshotReserve": "10"
  }
}
```
Para todos los volúmenes creados mediante la ontap-san Controlador, Astra Trident añade un 10 % adicional de capacidad a FlexVol para acomodar los metadatos de las LUN. La LUN se aprovisionará con el tamaño exacto que el usuario solicite en la RVP. Astra Trident añade el 10 % a FlexVol (se muestra como tamaño disponible en ONTAP). Los usuarios obtienen ahora la cantidad de capacidad utilizable que soliciten. Este cambio también impide que las LUN se conviertan en de solo lectura a menos que se utilice completamente el espacio disponible. Esto no se aplica a ontap-san-economy.

Para los back-ends que definen snapshotReserve, Astra Trident calcula el tamaño de los volúmenes de la siguiente manera:

Ĥ.

 $\mathbf{f}$ 

```
Total volume size = [(PVC \text{ requested size}) / (1 - (snapshotReservepercentage) / 100)] * 1.1
```
El 1.1 es el 10 % adicional que Astra Trident añade a FlexVol para acomodar los metadatos de las LUN. Para snapshotReserve = 5 % y la solicitud de PVC = 5GIB, el tamaño total del volumen es de 5.79GIB y el tamaño disponible es de 5.5GIB. La volume show el comando debería mostrar resultados similares a los de este ejemplo:

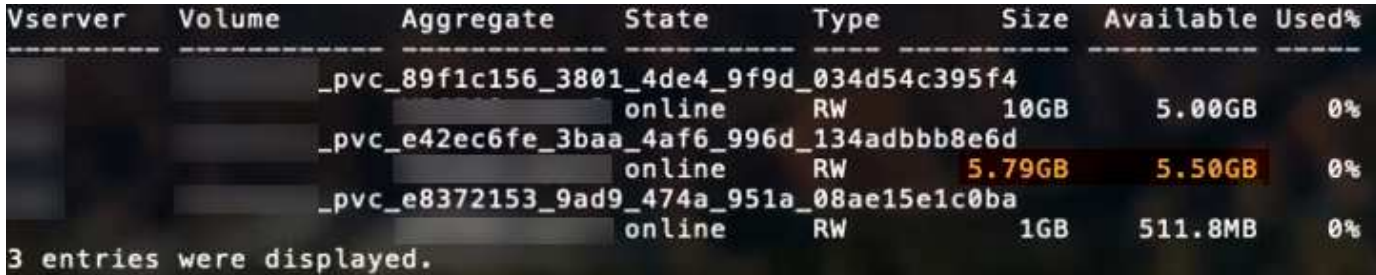

En la actualidad, el cambio de tamaño es la única manera de utilizar el nuevo cálculo para un volumen existente.

## **Ejemplos de configuración mínima**

 $\left(\begin{matrix} 1\\ 1\end{matrix}\right)$ 

Los ejemplos siguientes muestran configuraciones básicas que dejan la mayoría de los parámetros en los valores predeterminados. Esta es la forma más sencilla de definir un back-end.

> Si se utiliza Amazon FSX en ONTAP de NetApp con Astra Trident, se recomienda especificar los nombres DNS para las LIF en lugar de las direcciones IP.

## ontap-san **controlador con autenticación basada en certificados**

Este es un ejemplo de configuración de backend mínima. clientCertificate, clientPrivateKey, y. trustedCACertificate (Opcional, si se utiliza una CA de confianza) se completan en backend.json Y tome los valores codificados base64 del certificado de cliente, la clave privada y el certificado de CA de confianza, respectivamente.

```
{
      "version": 1,
      "storageDriverName": "ontap-san",
      "backendName": "DefaultSANBackend",
      "managementLIF": "10.0.0.1",
      "dataLIF": "10.0.0.3",
      "svm": "svm_iscsi",
      "useCHAP": true,
      "chapInitiatorSecret": "cl9qxIm36DKyawxy",
      "chapTargetInitiatorSecret": "rqxigXgkesIpwxyz",
      "chapTargetUsername": "iJF4heBRT0TCwxyz",
      "chapUsername": "uh2aNCLSd6cNwxyz",
      "igroupName": "trident",
      "clientCertificate": "ZXR0ZXJwYXB...ICMgJ3BhcGVyc2",
      "clientPrivateKey": "vciwKIyAgZG...0cnksIGRlc2NyaX",
      "trustedCACertificate": "zcyBbaG...b3Igb3duIGNsYXNz"
}
```
#### ontap-san **Controlador con CHAP bidireccional**

Este es un ejemplo de configuración de backend mínima. Esta configuración básica crea un ontap-san backend con useCHAP establezca en true.

```
{
      "version": 1,
      "storageDriverName": "ontap-san",
      "managementLIF": "10.0.0.1",
      "dataLIF": "10.0.0.3",
      "svm": "svm_iscsi",
      "labels": {"k8scluster": "test-cluster-1", "backend": "testcluster1-
sanbackend"},
      "useCHAP": true,
      "chapInitiatorSecret": "cl9qxIm36DKyawxy",
      "chapTargetInitiatorSecret": "rqxigXgkesIpwxyz",
      "chapTargetUsername": "iJF4heBRT0TCwxyz",
      "chapUsername": "uh2aNCLSd6cNwxyz",
      "igroupName": "trident",
      "username": "vsadmin",
      "password": "secret"
}
```
#### ontap-san-economy **controlador**

```
{
      "version": 1,
      "storageDriverName": "ontap-san-economy",
      "managementLIF": "10.0.0.1",
    "svm": "svm_iscsi_eco",
      "useCHAP": true,
      "chapInitiatorSecret": "cl9qxIm36DKyawxy",
      "chapTargetInitiatorSecret": "rqxigXgkesIpwxyz",
      "chapTargetUsername": "iJF4heBRT0TCwxyz",
      "chapUsername": "uh2aNCLSd6cNwxyz",
      "igroupName": "trident",
      "username": "vsadmin",
      "password": "secret"
}
```
## **Ejemplos de back-ends con pools de almacenamiento virtuales**

En el archivo de definición del back-end de ejemplo que se muestra a continuación, se establecen valores predeterminados específicos para todos los grupos de almacenamiento, como spaceReserve en ninguno, spaceAllocation en falso, y. encryption en falso. Los pools de almacenamiento virtual se definen en la sección de almacenamiento.

En este ejemplo, algunos de los recursos compartidos de almacenamiento son los suyos propios spaceReserve, spaceAllocation, y. encryption los valores y algunos pools sobrescriben los valores predeterminados establecidos anteriormente.

```
{
      "version": 1,
      "storageDriverName": "ontap-san",
      "managementLIF": "10.0.0.1",
      "dataLIF": "10.0.0.3",
    "svm": "svm_iscsi",
      "useCHAP": true,
      "chapInitiatorSecret": "cl9qxIm36DKyawxy",
      "chapTargetInitiatorSecret": "rqxigXgkesIpwxyz",
      "chapTargetUsername": "iJF4heBRT0TCwxyz",
      "chapUsername": "uh2aNCLSd6cNwxyz",
      "igroupName": "trident",
      "username": "vsadmin",
      "password": "secret",
      "defaults": {
            "spaceAllocation": "false",
            "encryption": "false",
            "qosPolicy": "standard"
      },
```

```
  "labels":{"store": "san_store", "kubernetes-cluster": "prod-cluster-
1"},
    "region": "us east 1",
      "storage": [
\{  "labels":{"protection":"gold", "creditpoints":"40000"},
            "zone": "us east la",
              "defaults": {
                  "spaceAllocation": "true",
                  "encryption": "true",
                  "adaptiveQosPolicy": "adaptive-extreme"
  }
          },
\{  "labels":{"protection":"silver", "creditpoints":"20000"},
            "zone":"us east 1b",
              "defaults": {
                  "spaceAllocation": "false",
                  "encryption": "true",
                  "qosPolicy": "premium"
  }
          },
\{  "labels":{"protection":"bronze", "creditpoints":"5000"},
            "zone": "us_east_1c",
              "defaults": {
                  "spaceAllocation": "true",
                  "encryption": "false"
  }
         }
     ]
}
```
A continuación, se muestra un ejemplo de iSCSI para el ontap-san-economy controlador:

```
{
      "version": 1,
      "storageDriverName": "ontap-san-economy",
      "managementLIF": "10.0.0.1",
      "svm": "svm_iscsi_eco",
      "useCHAP": true,
      "chapInitiatorSecret": "cl9qxIm36DKyawxy",
      "chapTargetInitiatorSecret": "rqxigXgkesIpwxyz",
      "chapTargetUsername": "iJF4heBRT0TCwxyz",
      "chapUsername": "uh2aNCLSd6cNwxyz",
```

```
  "igroupName": "trident",
      "username": "vsadmin",
      "password": "secret",
      "defaults": {
            "spaceAllocation": "false",
            "encryption": "false"
      },
    "labels": {"store": "san_economy_store"},
    "region": "us east 1",
      "storage": [
          {
              "labels":{"app":"oracledb", "cost":"30"},
            "zone": "us east la",
              "defaults": {
                  "spaceAllocation": "true",
                  "encryption": "true"
  }
          },
\{  "labels":{"app":"postgresdb", "cost":"20"},
            "zone": "us east 1b",
              "defaults": {
                  "spaceAllocation": "false",
                  "encryption": "true"
  }
          },
\{  "labels":{"app":"mysqldb", "cost":"10"},
            "zone": "us east 1c",
              "defaults": {
                  "spaceAllocation": "true",
                  "encryption": "false"
  }
  }
      ]
}
```
## **Asigne los back-ends a StorageClass**

Las siguientes definiciones de StorageClass se refieren a los pools de almacenamiento virtual anteriores. Con el parameters.selector Field, cada clase de almacenamiento llama a qué pools virtuales se pueden utilizar para alojar un volumen. El volumen tendrá los aspectos definidos en el pool virtual elegido.

• El primer tipo de almacenamiento (protection-gold) se asignará al primer, segundo grupo de almacenamiento virtual del ontap-nas-flexgroup back-end y el primer pool de almacenamiento virtual del ontap-san back-end. Se trata de la única piscina que ofrece protección de nivel Gold.

- El segundo tipo de almacenamiento (protection-not-gold) se asignará al tercer y cuarto bloque de almacenamiento virtual en ontap-nas-flexgroup back-end y el segundo, tercer pool de almacenamiento virtual del ontap-san back-end. Estos son los únicos pools que ofrecen un nivel de protección distinto al Gold.
- El tercer tipo de almacenamiento (app-mysqldb) se asignará al cuarto bloque de almacenamiento virtual en ontap-nas back-end y el tercer pool de almacenamiento virtual de ontap-san-economy back-end. Estos son los únicos grupos que ofrecen la configuración del pool de almacenamiento para la aplicación de tipo mysqldb.
- El cuarto tipo de almacenamiento (protection-silver-creditpoints-20k) se asignará al tercer grupo de almacenamiento virtual en ontap-nas-flexgroup back-end y el segundo pool de almacenamiento virtual de ontap-san back-end. Estas son las únicas piscinas que ofrecen protección de nivel Gold con 20000 puntos de crédito.
- El quinto tipo de almacenamiento (creditpoints-5k) se asignará al segundo grupo de almacenamiento virtual en ontap-nas-economy back-end y el tercer pool de almacenamiento virtual de ontap-san back-end. Se trata de la única oferta de pool en 5000 puntos de crédito.

Astra Trident decidirá qué pool de almacenamiento virtual se selecciona y garantizará que se cumplan los requisitos de almacenamiento.

```
apiVersion: storage.k8s.io/v1
kind: StorageClass
metadata:
    name: protection-gold
provisioner: netapp.io/trident
parameters:
    selector: "protection=gold"
    fsType: "ext4"
---apiVersion: storage.k8s.io/v1
kind: StorageClass
metadata:
    name: protection-not-gold
provisioner: netapp.io/trident
parameters:
  selector: "protection!=gold"
    fsType: "ext4"
---apiVersion: storage.k8s.io/v1
kind: StorageClass
metadata:
    name: app-mysqldb
provisioner: netapp.io/trident
parameters:
    selector: "app=mysqldb"
    fsType: "ext4"
---apiVersion: storage.k8s.io/v1
kind: StorageClass
metadata:
    name: protection-silver-creditpoints-20k
provisioner: netapp.io/trident
parameters:
    selector: "protection=silver; creditpoints=20000"
    fsType: "ext4"
---
apiVersion: storage.k8s.io/v1
kind: StorageClass
metadata:
    name: creditpoints-5k
provisioner: netapp.io/trident
parameters:
    selector: "creditpoints=5000"
    fsType: "ext4"
```
# <span id="page-47-1"></span>**Configurar un back-end con controladores NAS de ONTAP**

Obtenga información sobre la configuración de un back-end de ONTAP con controladores NAS de ONTAP y Cloud Volumes ONTAP.

- ["Preparación"](#page-47-0)
- ["Configuración y ejemplos"](#page-54-0)

## **Permisos de usuario**

Astra Trident espera que se ejecute como administrador de ONTAP o SVM, normalmente mediante el admin usuario del clúster o un vsadmin Usuario de SVM o un usuario con un nombre diferente que tenga el mismo rol. Para puestas en marcha de Amazon FSX para ONTAP de NetApp, Astra Trident espera que se ejecute como administrador de ONTAP o SVM, mediante el clúster fsxadmin usuario o un vsadmin Usuario de SVM o un usuario con un nombre diferente que tenga el mismo rol. La fsxadmin el usuario es un reemplazo limitado para el usuario administrador del clúster.

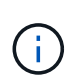

Si utiliza la limitAggregateUsage parámetro, se necesitan permisos de administrador de clúster. Cuando se utiliza Amazon FSX para ONTAP de NetApp con Astra Trident, el limitAggregateUsage el parámetro no funciona con el vsadmin y.. fsxadmin cuentas de usuario. La operación de configuración generará un error si se especifica este parámetro.

Si bien es posible crear una función más restrictiva dentro de ONTAP que pueda utilizar un controlador Trident, no lo recomendamos. La mayoría de las nuevas versiones de Trident denominan API adicionales que se tendrían que tener en cuenta, por lo que las actualizaciones son complejas y propensas a errores.

# <span id="page-47-0"></span>**Preparación**

Descubra cómo preparar un back-end de ONTAP con controladores NAS de ONTAP. Para todos los backends de ONTAP, Astra Trident requiere al menos un agregado asignado a la SVM.

Para todos los back-ends de ONTAP, Astra Trident requiere al menos un agregado asignado a la SVM.

Recuerde que también puede ejecutar más de un controlador y crear clases de almacenamiento que señalen a uno o a otro. Por ejemplo, puede configurar una clase Gold que utilice ontap-nas Controlador y clase Bronze que utiliza ontap-nas-economy uno.

Todos sus nodos de trabajo de Kubernetes deben tener instaladas las herramientas NFS adecuadas. Consulte ["aquí"](https://docs.netapp.com/es-es/trident-2201/trident-use/worker-node-prep.html) para obtener más detalles.

## **Autenticación**

Astra Trident ofrece dos modos de autenticación de un back-end de ONTAP.

- Basado en credenciales: El nombre de usuario y la contraseña de un usuario ONTAP con los permisos requeridos. Se recomienda utilizar un rol de inicio de sesión de seguridad predefinido, como admin o. vsadmin Garantizar la máxima compatibilidad con versiones de ONTAP.
- Basado en certificados: Astra Trident también puede comunicarse con un clúster de ONTAP mediante un certificado instalado en el back-end. Aquí, la definición de backend debe contener valores codificados en Base64 del certificado de cliente, la clave y el certificado de CA de confianza si se utiliza (recomendado).

Los usuarios también pueden optar por actualizar los back-ends existentes, optar por pasar de basado en

credenciales a basado en certificados y viceversa. Si **se proporcionan tanto las credenciales como los certificados**, Astra Trident utilizará por defecto los certificados mientras emite una advertencia para eliminar las credenciales de la definición de backend.

## **Habilite la autenticación basada en credenciales**

Astra Trident requiere las credenciales a un administrador con ámbito de SVM o clúster para comunicarse con el back-end de ONTAP. Se recomienda utilizar funciones estándar predefinidas como admin o. vsadmin. De este modo se garantiza la compatibilidad con futuras versiones de ONTAP que puedan dar a conocer API de funciones que podrán utilizarse en futuras versiones de Astra Trident. Se puede crear y utilizar una función de inicio de sesión de seguridad personalizada con Astra Trident, pero no es recomendable.

Una definición de backend de ejemplo tendrá este aspecto:

```
{
    "version": 1,
    "backendName": "ExampleBackend",
    "storageDriverName": "ontap-nas",
    "managementLIF": "10.0.0.1",
    "dataLIF": "10.0.0.2",
    "svm": "svm_nfs",
    "username": "vsadmin",
    "password": "secret"
}
```
Tenga en cuenta que la definición de backend es el único lugar en el que las credenciales se almacenan en texto sin formato. Una vez creado el back-end, los nombres de usuario y las contraseñas se codifican con Base64 y se almacenan como secretos de Kubernetes. La creación/mejora de un backend es el único paso que requiere conocimiento de las credenciales. Por tanto, es una operación de solo administración que deberá realizar el administrador de Kubernetes o almacenamiento.

## **Habilite la autenticación basada en certificados**

Los back-ends nuevos y existentes pueden utilizar un certificado y comunicarse con el back-end de ONTAP. Se necesitan tres parámetros en la definición de backend.

- ClientCertificate: Valor codificado en base64 del certificado de cliente.
- ClientPrivateKey: Valor codificado en base64 de la clave privada asociada.
- TrustedCACertificate: Valor codificado en base64 del certificado de CA de confianza. Si se utiliza una CA de confianza, se debe proporcionar este parámetro. Esto se puede ignorar si no se utiliza ninguna CA de confianza.

Un flujo de trabajo típico implica los pasos siguientes.

## **Pasos**

1. Genere una clave y un certificado de cliente. Al generar, establezca el nombre común (CN) en el usuario de ONTAP para autenticarse como.

```
openssl req -x509 -nodes -days 1095 -newkey rsa:2048 -keyout k8senv.key
-out k8senv.pem -subj "/C=US/ST=NC/L=RTP/O=NetApp/CN=vsadmin"
```
2. Añada un certificado de CA de confianza al clúster ONTAP. Es posible que ya sea gestionado por el administrador de almacenamiento. Ignore si no se utiliza ninguna CA de confianza.

```
security certificate install -type server -cert-name <trusted-ca-cert-
name> -vserver <vserver-name>
ssl modify -vserver <vserver-name> -server-enabled true -client-enabled
true -common-name <common-name> -serial <SN-from-trusted-CA-cert> -ca
<cert-authority>
```
3. Instale el certificado y la clave de cliente (desde el paso 1) en el clúster ONTAP.

```
security certificate install -type client-ca -cert-name <certificate-
name> -vserver <vserver-name>
security ssl modify -vserver <vserver-name> -client-enabled true
```
4. Confirme los compatibilidad con el rol de inicio de sesión de seguridad ONTAP cert método de autenticación.

```
security login create -user-or-group-name vsadmin -application ontapi
-authentication-method cert -vserver <vserver-name>
security login create -user-or-group-name vsadmin -application http
-authentication-method cert -vserver <vserver-name>
```
5. Probar la autenticación mediante un certificado generado. Reemplace <LIF de gestión de ONTAP> y <vserver name> por la IP de LIF de gestión y el nombre de SVM. Debe asegurarse de que la LIF tiene su política de servicio establecida en default-data-management.

```
curl -X POST -Lk https://<ONTAP-Management-
LIF>/servlets/netapp.servlets.admin.XMLrequest_filer --key k8senv.key
--cert ~/k8senv.pem -d '<?xml version="1.0" encoding="UTF-8"?><netapp
xmlns="http://www.netapp.com/filer/admin" version="1.21"
vfiler="<vserver-name>"><vserver-get></vserver-get></netapp>'
```
6. Codifique certificados, claves y certificados de CA de confianza con Base64.

base64 -w 0 k8senv.pem >> cert base64 base64  $-w$  0 k8senv.key >> key base64 base64 -w 0 trustedca.pem >> trustedca base64 7. Cree un backend utilizando los valores obtenidos del paso anterior.

```
$ cat cert-backend-updated.json
{
"version": 1,
"storageDriverName": "ontap-nas",
"backendName": "NasBackend",
"managementLIF": "1.2.3.4",
"dataLIF": "1.2.3.8",
"svm": "vserver test",
"clientCertificate": "Faaaakkkkeeee...Vaaalllluuuueeee",
"clientPrivateKey": "LS0tFaKE...0VaLuES0tLS0K",
"storagePrefix": "myPrefix_"
}
#Update backend with tridentctl
$ tridentctl update backend NasBackend -f cert-backend-updated.json -n
trident
+------------+----------------+--------------------------------------
+--------+---------+
| NAME | STORAGE DRIVER | UUID
STATE | VOLUMES |
+------------+----------------+--------------------------------------
+--------+---------+
| NasBackend | ontap-nas | 98e19b74-aec7-4a3d-8dcf-128e5033b214 |
online | 9 |
+------------+----------------+--------------------------------------
+--------+---------+
```
#### **Actualice los métodos de autenticación o gire las credenciales**

Puede actualizar un back-end existente para utilizar un método de autenticación diferente o para rotar sus credenciales. Esto funciona de las dos maneras: Los back-ends que utilizan nombre de usuario/contraseña se pueden actualizar para usar certificados. Los back-ends que utilizan certificados pueden actualizarse a nombre de usuario/contraseña. Para ello, utilice una actualización backend. json archivo que contiene los parámetros necesarios para ejecutarse tridentctl backend update.

```
$ cat cert-backend-updated.json
{
"version": 1,
"storageDriverName": "ontap-nas",
"backendName": "NasBackend",
"managementLIF": "1.2.3.4",
"dataLIF": "1.2.3.8",
"svm": "vserver test",
"username": "vsadmin",
"password": "secret",
"storagePrefix": "myPrefix_"
}
#Update backend with tridentctl
$ tridentctl update backend NasBackend -f cert-backend-updated.json -n
trident
+------------+----------------+--------------------------------------
+--------+---------+
| NAME | STORAGE DRIVER | UUID | UUID |
STATE | VOLUMES |
+------------+----------------+--------------------------------------
+--------+---------+
| NasBackend | ontap-nas | 98e19b74-aec7-4a3d-8dcf-128e5033b214 |
online | 9 |
+------------+----------------+--------------------------------------
+--------+---------+
```
Cuando gira contraseñas, el administrador de almacenamiento debe actualizar primero la contraseña del usuario en ONTAP. A esto le sigue una actualización de back-end. Al rotar certificados, se pueden agregar varios certificados al usuario. A continuación, el back-end se actualiza para usar el nuevo certificado, siguiendo el cual se puede eliminar el certificado antiguo del clúster de ONTAP.

La actualización de un back-end no interrumpe el acceso a los volúmenes que se han creado ni afecta a las conexiones de volúmenes realizadas después. Una actualización de back-end correcta indica que Astra Trident puede comunicarse con el back-end de ONTAP y gestionar futuras operaciones de volúmenes.

## **Gestione las políticas de exportación de NFS**

Astra Trident utiliza las políticas de exportación de NFS para controlar el acceso a los volúmenes que aprovisiona.

Astra Trident ofrece dos opciones al trabajar con directivas de exportación:

• Astra Trident puede gestionar dinámicamente la propia política de exportación; en este modo de funcionamiento, el administrador de almacenamiento especifica una lista de bloques CIDR que representan direcciones IP admisibles. Astra Trident agrega automáticamente las IP de nodo que se incluyen en estos rangos a la directiva de exportación. Como alternativa, cuando no se especifican CIDR,

Ĥ.

toda IP de unidifusión de ámbito global encontrada en los nodos se agregará a la política de exportación.

• Los administradores de almacenamiento pueden crear una normativa de exportación y añadir reglas manualmente. Astra Trident utiliza la directiva de exportación predeterminada a menos que se especifique un nombre de directiva de exportación diferente en la configuración.

## **Gestione de forma dinámica políticas de exportación**

La versión 20.04 de CSI Trident ofrece la capacidad de gestionar dinámicamente políticas de exportación para los back-ends de ONTAP. De este modo, el administrador de almacenamiento puede especificar un espacio de direcciones permitido para las IP de nodos de trabajo, en lugar de definir reglas explícitas de forma manual. Simplifica en gran medida la gestión de políticas de exportación; las modificaciones de la política de exportación ya no requieren intervención manual en el clúster de almacenamiento. Además, esto ayuda a restringir el acceso al clúster de almacenamiento solo a nodos de trabajo que tienen IP en el rango especificado, por lo que admite una gestión automatizada y finegada.

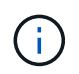

La gestión dinámica de las políticas de exportación sólo está disponible para CSI Trident. Es importante asegurarse de que los nodos de trabajo no estén siendo atados.

## **Ejemplo**

Ť.

Hay dos opciones de configuración que deben utilizarse. A continuación se muestra un ejemplo de definición de backend:

```
{
      "version": 1,
      "storageDriverName": "ontap-nas",
      "backendName": "ontap_nas_auto_export,
      "managementLIF": "192.168.0.135",
      "svm": "svm1",
      "username": "vsadmin",
      "password": "FaKePaSsWoRd",
      "autoExportCIDRs": ["192.168.0.0/24"],
      "autoExportPolicy": true
}
```
Al usar esta función, debe asegurarse de que la unión raíz de la SVM tenga una política de exportación predefinida con una regla de exportación que permite al bloque CIDR de nodo (como la política de exportación predeterminada). Siga siempre la mejor práctica recomendada por NetApp para dedicar una SVM para Astra Trident.

A continuación se ofrece una explicación del funcionamiento de esta función utilizando el ejemplo anterior:

- autoExportPolicy se establece en true. Esto indica que Astra Trident creará una directiva de exportación para svm1 SVM y gestionan la adición y eliminación de reglas mediante autoExportCIDRs bloques de direcciones. Por ejemplo, un back-end con UUID 403b5326-8482-40db-96d0-d83fb3f4daec y. autoExportPolicy establezca en true crea una política de exportación llamada trident-403b5326-8482-40db-96d0-d83fb3f4daec En la SVM.
- autoExportCIDRs contiene una lista de bloques de direcciones. Este campo es opcional y se establece de forma predeterminada en ["0.0.0.0/0", ":/0"]. Si no se define, Astra Trident agrega todas las direcciones

de unidifusión de ámbito global que se encuentran en los nodos de trabajo.

En este ejemplo, la 192.168.0.0/24 se proporciona espacio de dirección. Esto indica que las IP de nodo de Kubernetes que entran dentro de este rango de direcciones se añadirán a la política de exportación que crea Astra Trident. Cuando Astra Trident registra un nodo en el que se ejecuta, recupera las direcciones IP del nodo y las comprueba con respecto a los bloques de direcciones proporcionados en autoExportCIDRs. Después de filtrar las IP, Astra Trident crea reglas de política de exportación para las IP de cliente que detecta, con una regla para cada nodo que identifica.

Puede actualizar autoExportPolicy y.. autoExportCIDRs para los back-ends después de crearlos. Puede añadir CIDR nuevos para un back-end que se gestiona o elimina automáticamente CIDR existentes. Tenga cuidado al eliminar CIDR para asegurarse de que las conexiones existentes no se hayan caído. También puede optar por desactivar autoExportPolicy para un back-end y caer en una política de exportación creada manualmente. Esto requerirá establecer la exportPolicy parámetro en la configuración del back-end.

Una vez que Astra Trident crea o actualiza un back-end, puede comprobar el backend mediante tridentctl o el correspondiente tridentbackend CRD:

```
$ ./tridentctl get backends ontap_nas_auto_export -n trident -o yaml
items:
- backendUUID: 403b5326-8482-40db-96d0-d83fb3f4daec
   config:
      aggregate: ""
      autoExportCIDRs:
    -192.168.0.0/24  autoExportPolicy: true
      backendName: ontap_nas_auto_export
      chapInitiatorSecret: ""
      chapTargetInitiatorSecret: ""
      chapTargetUsername: ""
      chapUsername: ""
      dataLIF: 192.168.0.135
      debug: false
      debugTraceFlags: null
      defaults:
        encryption: "false"
        exportPolicy: <automatic>
        fileSystemType: ext4
```
A medida que se añaden nodos a un clúster de Kubernetes y se registran con la controladora Astra Trident, se actualizan las políticas de exportación de los back-ends existentes (siempre que entren en el rango de direcciones especificado en la autoExportCIDRs para el back-end).

Cuando se quita un nodo, Astra Trident comprueba todos los back-ends que están en línea para quitar la regla de acceso del nodo. Al eliminar esta IP de nodo de las políticas de exportación de los back-ends gestionados, Astra Trident evita los montajes no autorizados, a menos que se vuelva a utilizar esta IP con un nodo nuevo del clúster.

Para los back-ends anteriores, actualizando el back-end con trident ctl update backend Se asegurará de que Astra Trident gestiona las políticas de exportación de forma automática. Esto creará una nueva política de exportación denominada después de que el UUID del back-end y los volúmenes presentes en el back-end utilicen la política de exportación recién creada cuando se vuelvan a montar.

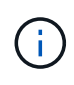

Si se elimina un back-end con políticas de exportación gestionadas automáticamente, se eliminará la política de exportación creada de forma dinámica. Si se vuelve a crear el back-end, se trata como un nuevo back-end y dará lugar a la creación de una nueva política de exportación.

Si se actualiza la dirección IP de un nodo activo, debe reiniciar el pod Astra Trident en el nodo. A continuación, Astra Trident actualizará la política de exportación para los back-ends que gestiona para reflejar este cambio de IP.

# <span id="page-54-0"></span>**Opciones de configuración y ejemplos**

Obtenga más información sobre cómo crear y utilizar controladores NAS de ONTAP con su instalación de Astra Trident. En esta sección, se ofrecen ejemplos de configuración del back-end y detalles sobre cómo asignar back-ends a StorageClasses.

## **Opciones de configuración del back-end**

Consulte la siguiente tabla para ver las opciones de configuración del back-end:

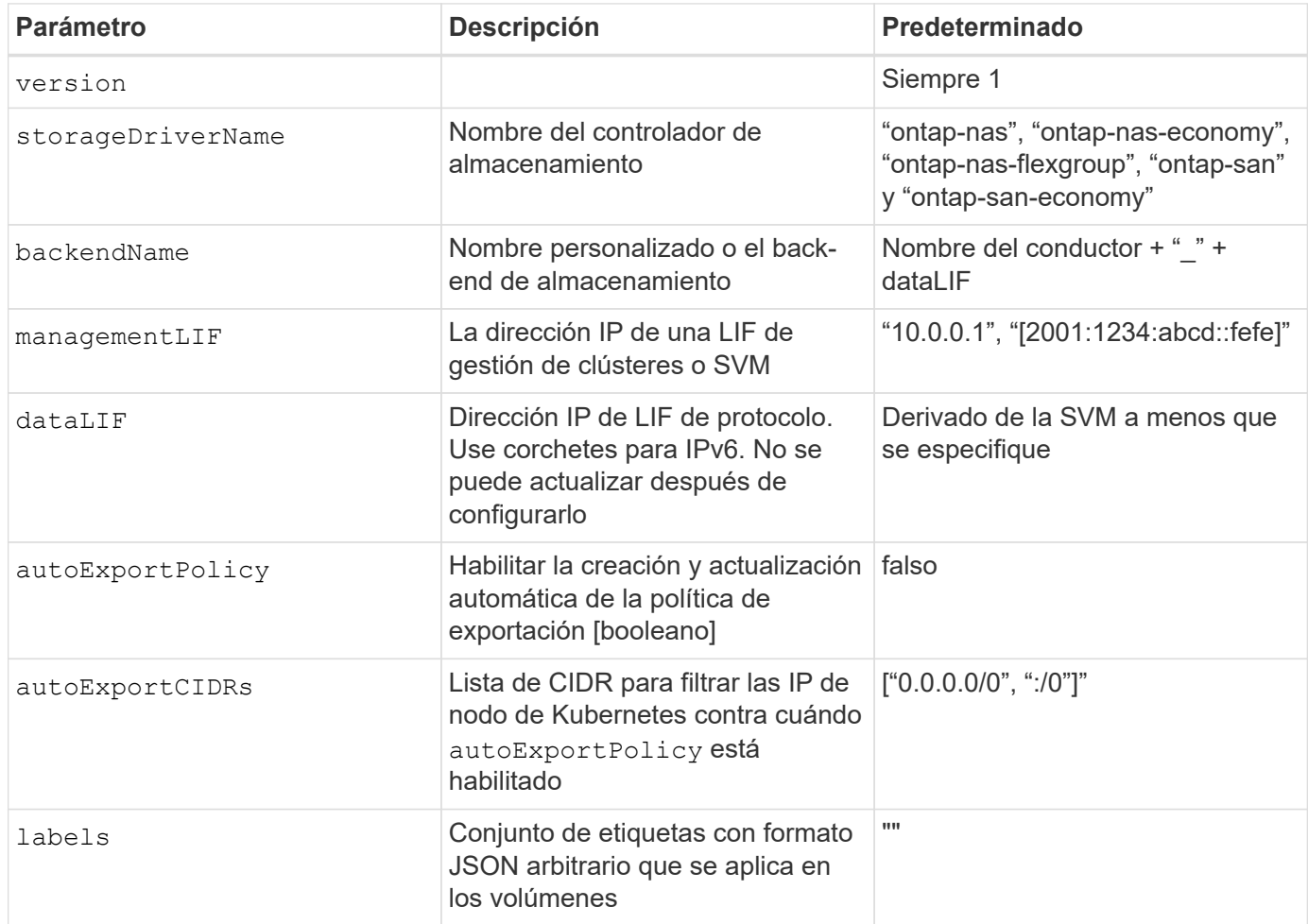

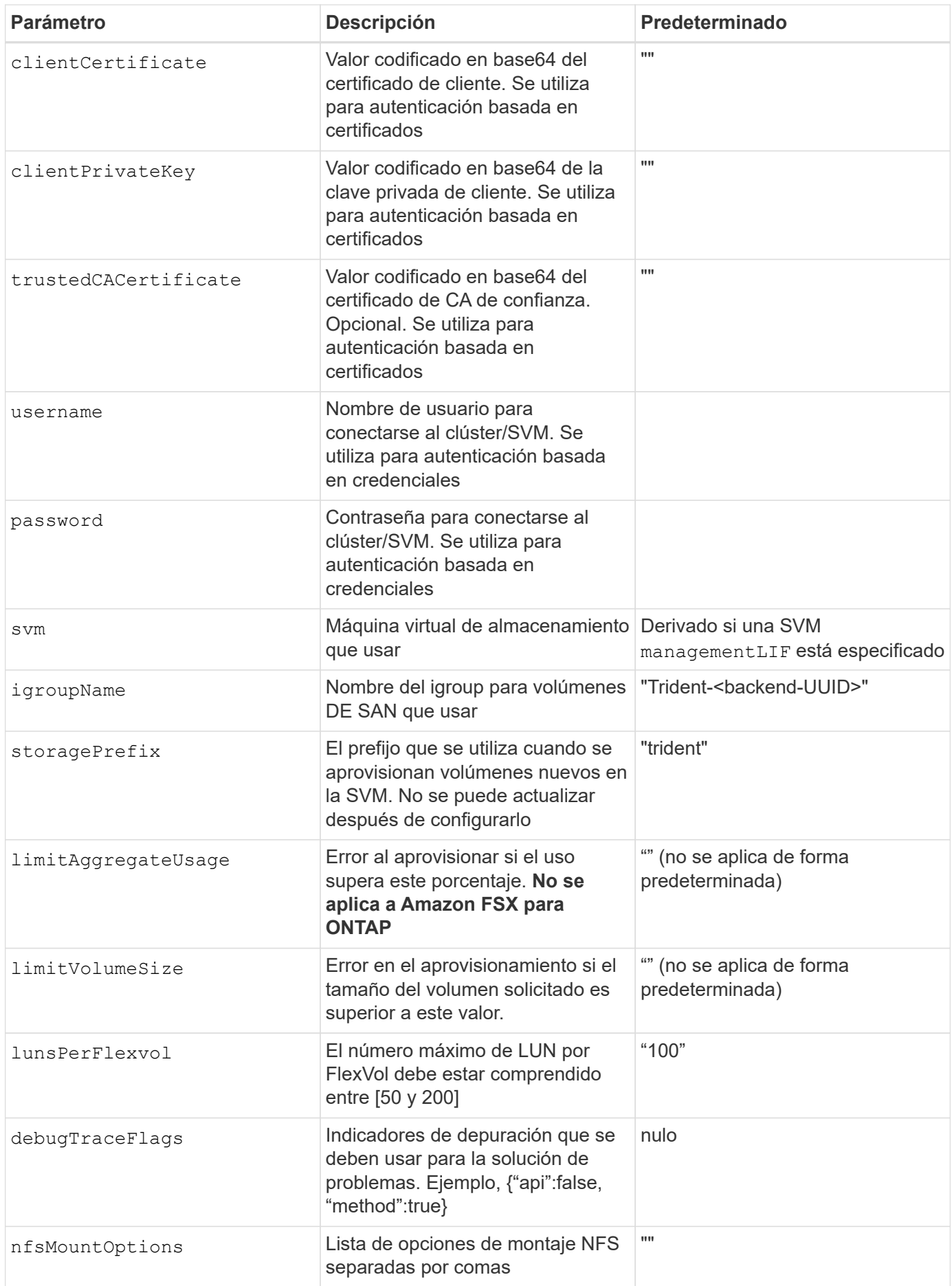

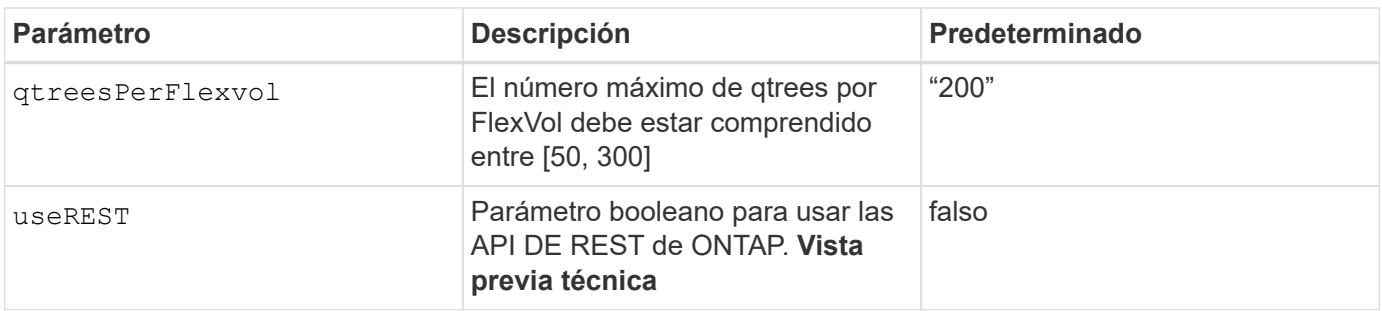

useREST se proporciona como **avance técnico** que se recomienda para entornos de prueba y no para cargas de trabajo de producción. Cuando se establece en true, Astra Trident utilizará las API DE REST de ONTAP para comunicarse con el back-end. Esta función requiere ONTAP 9.9 o posterior. Además, el rol de inicio de sesión de ONTAP utilizado debe tener acceso a ontap cliente más. Esto está satisfecho por el predefinido vsadmin y.. cluster-admin funciones.

Para comunicarse con el clúster ONTAP, debe proporcionar los parámetros de autenticación. Puede ser el nombre de usuario o la contraseña de un inicio de sesión de seguridad o un certificado instalado.

 $\left(\begin{matrix} 1 \end{matrix}\right)$ 

 $\mathbf{d}$ 

Si utiliza un entorno de administración de Amazon FSX para ONTAP de NetApp, no especifique el limitAggregateUsage parámetro. La fsxadmin y.. vsadmin Las funciones que ofrece Amazon FSX para ONTAP de NetApp no incluyen los permisos de acceso necesarios para recuperar el uso de agregados y limitarla a través de Astra Trident.

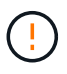

 $\left(\begin{smallmatrix}1\\1\end{smallmatrix}\right)$ 

No utilizar debugTraceFlags a menos que esté solucionando problemas y necesite un volcado de registro detallado.

Al crear un back-end, recuerde que dataLIF y.. storagePrefix no se puede modificar una vez creada. Para actualizar estos parámetros, deberá crear un nuevo backend.

Se puede especificar un nombre de dominio completo (FQDN) para el managementLIF opción. También se puede especificar un FQDN para el dataLIF Opción, en cuyo caso, se utilizará el FQDN para las operaciones de montaje de NFS. De esta forma puede crear un DNS round-robin para lograr un equilibrio entre la carga en múltiples LIF de datos.

```
`managementLIF` Para todos los controladores ONTAP también se puede
establecer en direcciones IPv6. Asegúrese de instalar Astra Trident con el
`--use-ipv6` bandera. Hay que tener cuidado para definir el
`managementLIF` La dirección IPv6 entre corchetes.
```
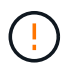

Cuando se usen direcciones IPv6, asegúrese de managementLIF y.. dataLIF (si se incluye en su definición de backend) se definen entre corchetes, como [28e8:d9fb:a825:b7bf:69a8:d02f:9e7b:3555]. Si dataLIF No se proporciona; Astra Trident recuperará las LIF de datos IPv6 desde la SVM.

Con el autoExportPolicy y.. autoExportCIDRs Opciones, CSI Trident puede gestionar automáticamente las políticas de exportación. Esto es compatible con todos los controladores ontap-nas-\*.

Para la ontap-nas-economy controlador, el limitVolumeSize Esta opción también restringirá el tamaño máximo de los volúmenes que gestiona para qtrees y LUN, y el qtreesPerFlexvol Permite personalizar el número máximo de qtrees por FlexVol.

La nfsMountOptions el parámetro puede utilizarse para especificar opciones de montaje. Normalmente, las opciones de montaje para los volúmenes persistentes de Kubernetes se especifican en tipos de almacenamiento, pero si no se especifican opciones de montaje en una clase de almacenamiento, Astra Trident se pondrá en contacto con las opciones de montaje especificadas en el archivo de configuración del back-end de almacenamiento. Si no se especifican opciones de montaje en la clase de almacenamiento o el archivo de configuración, Astra Trident no establecerá ninguna opción de montaje en un volumen persistente asociado.

 $\left( \begin{array}{c} \text{1} \end{array} \right)$ 

Astra Trident establece etiquetas de aprovisionamiento en el campo "Comentarios" de todos los volúmenes creados mediante(ontap-nas y..(ontap-nas-flexgroup. Según el controlador utilizado, los comentarios se establecen en FlexVol (ontap-nas) O FlexGroup (ontap-nasflexgroup). Astra Trident copiará todas las etiquetas presentes en un pool de almacenamiento al volumen de almacenamiento en el momento en que se aprovisiona. Los administradores de almacenamiento pueden definir etiquetas por pool de almacenamiento y agrupar todos los volúmenes creados en un pool de almacenamiento. Esto proporciona una forma cómoda de diferenciar los volúmenes basándose en un conjunto de etiquetas personalizables que se proporcionan en la configuración del back-end.

#### **Opciones de configuración de back-end para el aprovisionamiento de volúmenes**

Puede controlar cómo se aprovisiona cada volumen de forma predeterminada mediante estas opciones de una sección especial de la configuración. Para ver un ejemplo, vea los ejemplos de configuración siguientes.

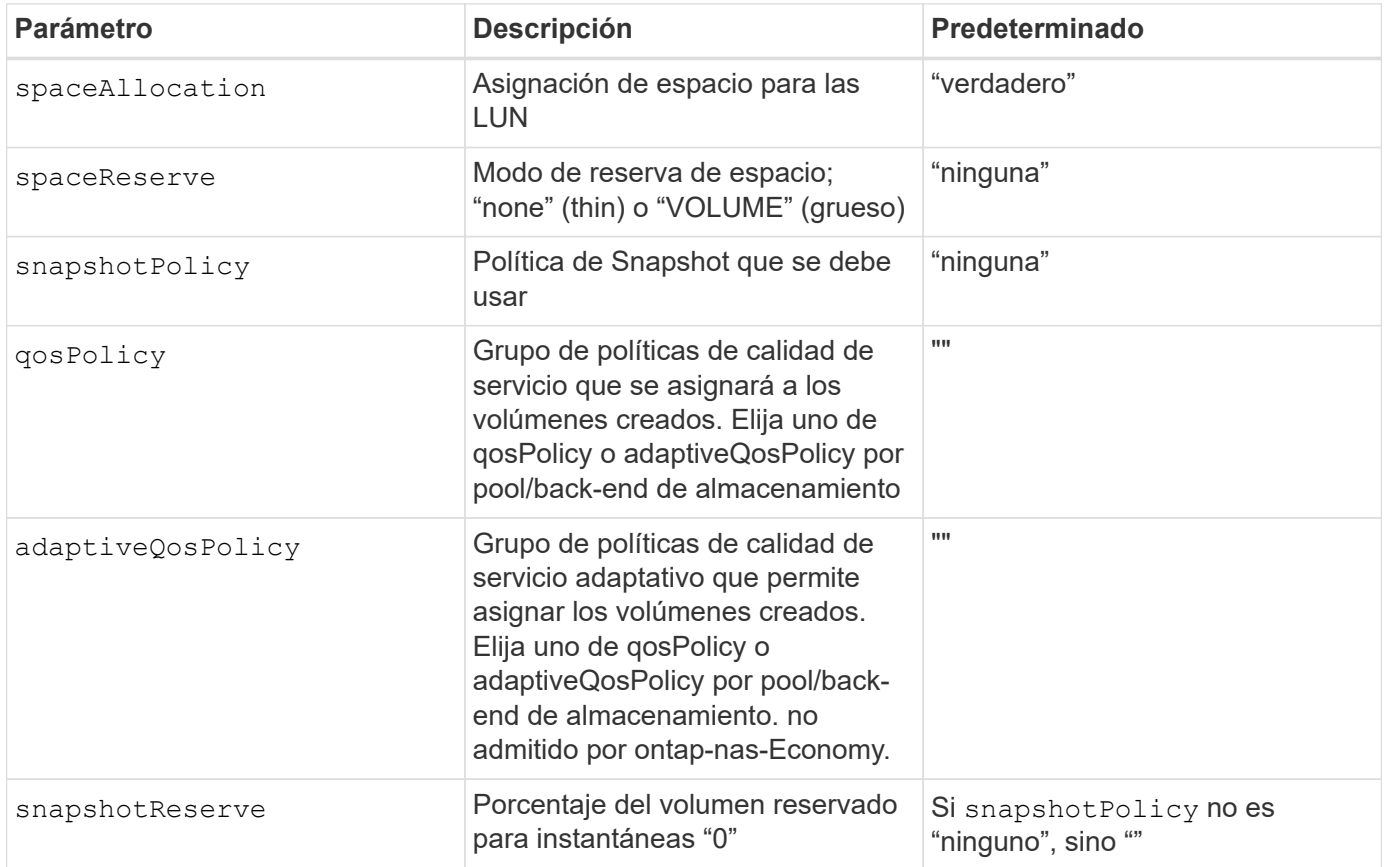

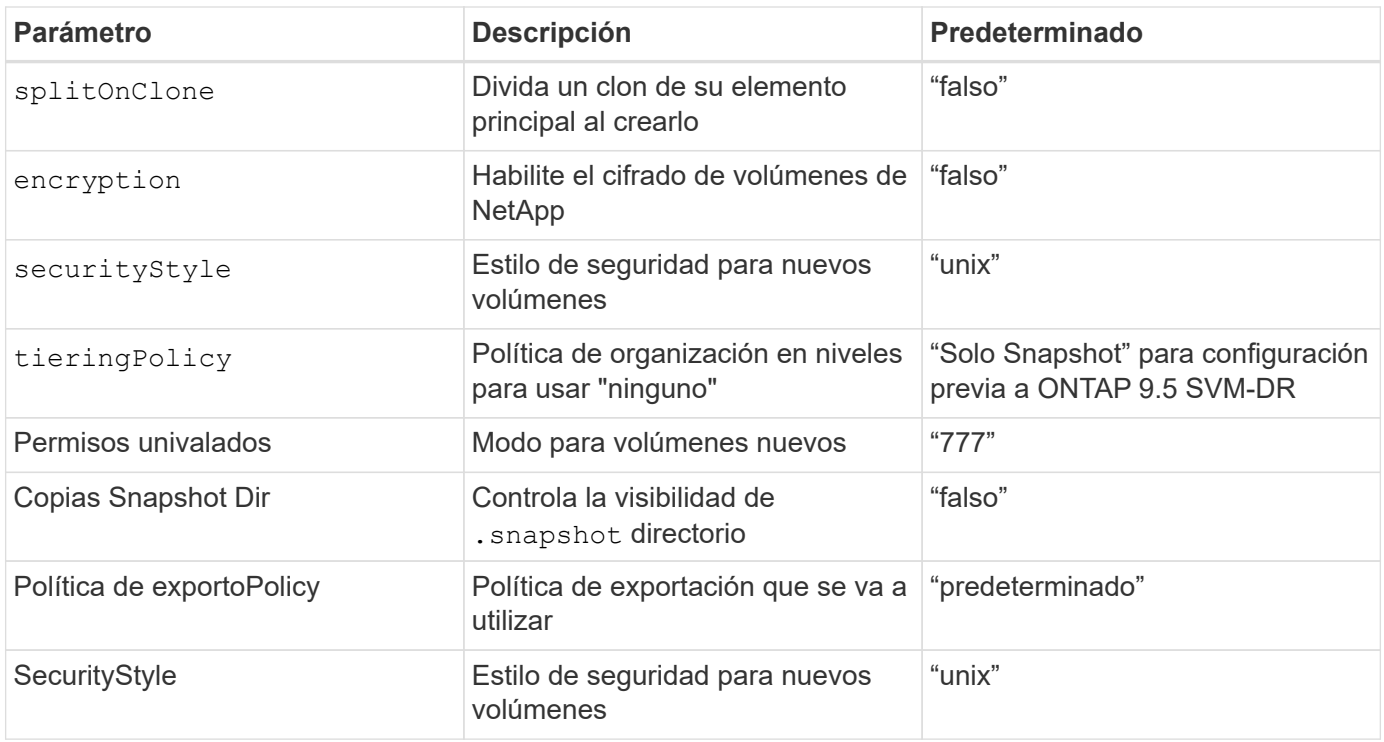

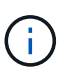

El uso de grupos de políticas de calidad de servicio con Astra Trident requiere ONTAP 9.8 o posterior. Se recomienda utilizar un grupo de políticas de calidad de servicio no compartido y asegurarse de que el grupo de políticas se aplique a cada componente individualmente. Un grupo de políticas de calidad de servicio compartido hará que se aplique el techo para el rendimiento total de todas las cargas de trabajo.

A continuación se muestra un ejemplo con valores predeterminados definidos:

```
{
    "version": 1,
    "storageDriverName": "ontap-nas",
    "backendName": "customBackendName",
    "managementLIF": "10.0.0.1",
    "dataLIF": "10.0.0.2",
    "labels": {"k8scluster": "dev1", "backend": "dev1-nasbackend"},
  "svm": "trident svm",
    "username": "cluster-admin",
    "password": "password",
    "limitAggregateUsage": "80%",
    "limitVolumeSize": "50Gi",
    "nfsMountOptions": "nfsvers=4",
    "debugTraceFlags": {"api":false, "method":true},
    "defaults": {
      "spaceReserve": "volume",
      "qosPolicy": "premium",
      "exportPolicy": "myk8scluster",
      "snapshotPolicy": "default",
      "snapshotReserve": "10"
    }
}
```
Para ontap-nas y.. ontap-nas-flexgroups, Astra Trident utiliza ahora un nuevo cálculo para garantizar que el tamaño de la FlexVol sea correcto con el porcentaje snapshotReserve y la RVP. Cuando el usuario solicita una RVP, Astra Trident crea el FlexVol original con más espacio mediante el nuevo cálculo. Este cálculo garantiza que el usuario recibe el espacio de escritura que solicitó en el PVC y no menos espacio que el que solicitó. Antes de v21.07, cuando el usuario solicita una RVP (por ejemplo, 5GIB) con el 50 por ciento de snapshotReserve, solo obtiene 2,5 GIB de espacio editable. Esto se debe a que el usuario solicitó es todo el volumen y. snapshotReserve es un porcentaje de esta situación. Con Trident 21.07, lo que el usuario solicita es el espacio editable y Astra Trident define el snapshotReserve número como porcentaje del volumen completo. Esto no se aplica a. ontap-nas-economy. Vea el siguiente ejemplo para ver cómo funciona:

El cálculo es el siguiente:

```
Total volume size = (PVC requested size) / (1 - (snapshotReserve
percentage) / 100)
```
Para snapshotReserve = 50 % y la solicitud de RVP = 5 GIB, el tamaño total del volumen es 2/.5 = 10 GIB y el tamaño disponible es de 5 GIB, lo que es lo que solicitó el usuario en la solicitud de RVP. La volume show el comando debería mostrar resultados similares a los de este ejemplo:

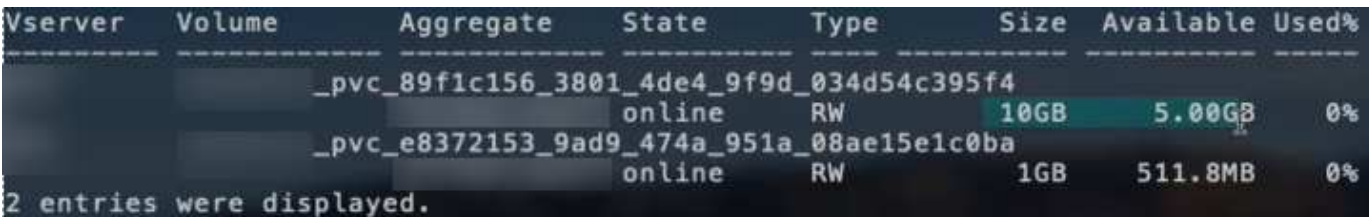

Los back-ends existentes de instalaciones anteriores aprovisionan volúmenes como se explicó anteriormente al actualizar Astra Trident. En el caso de los volúmenes que creó antes de actualizar, debe cambiar el tamaño de sus volúmenes para que se observe el cambio. Por ejemplo, una RVP de 2 GIB con snapshotReserve=50 Anteriormente, se produjo un volumen que proporciona 1 GIB de espacio editable. Cambiar el tamaño del volumen a 3 GIB, por ejemplo, proporciona a la aplicación 3 GIB de espacio editable

## **Ejemplos de configuración mínima**

en un volumen de 6 GIB.

Los ejemplos siguientes muestran configuraciones básicas que dejan la mayoría de los parámetros en los valores predeterminados. Esta es la forma más sencilla de definir un back-end.

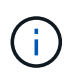

Si utiliza Amazon FSX en ONTAP de NetApp con Trident, la recomendación es especificar nombres DNS para las LIF en lugar de direcciones IP.

#### ontap-nas **controlador con autenticación basada en certificados**

Este es un ejemplo de configuración de backend mínima. clientCertificate, clientPrivateKey, y. trustedCACertificate (Opcional, si se utiliza una CA de confianza) se completan en backend.json Y tome los valores codificados base64 del certificado de cliente, la clave privada y el certificado de CA de confianza, respectivamente.

```
{
   "version": 1,
   "backendName": "DefaultNASBackend",
   "storageDriverName": "ontap-nas",
    "managementLIF": "10.0.0.1",
   "dataLIF": "10.0.0.15",
   "svm": "nfs_svm",
    "clientCertificate": "ZXR0ZXJwYXB...ICMgJ3BhcGVyc2",
   "clientPrivateKey": "vciwKIyAgZG...0cnksIGRlc2NyaX",
   "trustedCACertificate": "zcyBbaG...b3Igb3duIGNsYXNz",
   "storagePrefix": "myPrefix_"
}
```
#### ontap-nas **controlador con política de exportación automática**

En este ejemplo se muestra cómo puede indicar a Astra Trident que utilice políticas de exportación dinámicas para crear y gestionar automáticamente la directiva de exportación. Esto funciona igual para el ontap-naseconomy y.. ontap-nas-flexgroup de windows

```
{
      "version": 1,
      "storageDriverName": "ontap-nas",
      "managementLIF": "10.0.0.1",
      "dataLIF": "10.0.0.2",
      "svm": "svm_nfs",
      "labels": {"k8scluster": "test-cluster-east-1a", "backend": "test1-
nasbackend"},
      "autoExportPolicy": true,
      "autoExportCIDRs": ["10.0.0.0/24"],
      "username": "admin",
      "password": "secret",
      "nfsMountOptions": "nfsvers=4",
}
```
ontap-nas-flexgroup **controlador**

```
{
      "version": 1,
      "storageDriverName": "ontap-nas-flexgroup",
      "managementLIF": "10.0.0.1",
      "dataLIF": "10.0.0.2",
      "labels": {"k8scluster": "test-cluster-east-1b", "backend": "test1-
ontap-cluster"},
      "svm": "svm_nfs",
      "username": "vsadmin",
      "password": "secret",
}
```
ontap-nas **Controlador con IPv6**

```
{
 "version": 1,
 "storageDriverName": "ontap-nas",
 "backendName": "nas_ipv6_backend",
  "managementLIF": "[5c5d:5edf:8f:7657:bef8:109b:1b41:d491]",
 "labels": {"k8scluster": "test-cluster-east-1a", "backend": "test1-ontap-
ipv6"},
 "svm": "nas_ipv6_svm",
 "username": "vsadmin",
 "password": "netapp123"
}
```

```
{
      "version": 1,
      "storageDriverName": "ontap-nas-economy",
      "managementLIF": "10.0.0.1",
      "dataLIF": "10.0.0.2",
      "svm": "svm_nfs",
      "username": "vsadmin",
      "password": "secret"
}
```
#### **Ejemplos de back-ends con pools de almacenamiento virtuales**

En el archivo de definición del back-end de ejemplo que se muestra a continuación, se establecen valores predeterminados específicos para todos los grupos de almacenamiento, como spaceReserve en ninguno, spaceAllocation en falso, y. encryption en falso. Los pools de almacenamiento virtual se definen en la sección de almacenamiento.

En este ejemplo, algunos de los recursos compartidos de almacenamiento son los suyos propios spaceReserve, spaceAllocation, y. encryption los valores y algunos pools sobrescriben los valores predeterminados establecidos anteriormente.

ontap-nas **controlador**

```
{
\left\{\begin{array}{ccc} \end{array}\right\}  "version": 1,
      "storageDriverName": "ontap-nas",
      "managementLIF": "10.0.0.1",
      "dataLIF": "10.0.0.2",
      "svm": "svm_nfs",
      "username": "admin",
      "password": "secret",
      "nfsMountOptions": "nfsvers=4",
      "defaults": {
             "spaceReserve": "none",
             "encryption": "false",
             "qosPolicy": "standard"
      },
      "labels":{"store":"nas_store", "k8scluster": "prod-cluster-1"},
      "region": "us_east_1",
      "storage": [
\{  "labels":{"app":"msoffice", "cost":"100"},
              "zone": "us east la",
```

```
  "defaults": {
                  "spaceReserve": "volume",
                  "encryption": "true",
                  "unixPermissions": "0755",
                  "adaptiveQosPolicy": "adaptive-premium"
  }
          },
\{  "labels":{"app":"slack", "cost":"75"},
            "zone":"us east 1b",
              "defaults": {
                  "spaceReserve": "none",
                  "encryption": "true",
                  "unixPermissions": "0755"
  }
          },
\{  "labels":{"app":"wordpress", "cost":"50"},
            "zone":"us east 1c",
              "defaults": {
                  "spaceReserve": "none",
                  "encryption": "true",
                  "unixPermissions": "0775"
  }
          },
\{  "labels":{"app":"mysqldb", "cost":"25"},
            "zone":"us east 1d",
              "defaults": {
                  "spaceReserve": "volume",
                  "encryption": "false",
                  "unixPermissions": "0775"
  }
         }
     ]
}
```
ontap-nas-flexgroup **controlador**

```
{
      "version": 1,
      "storageDriverName": "ontap-nas-flexgroup",
      "managementLIF": "10.0.0.1",
      "dataLIF": "10.0.0.2",
      "svm": "svm_nfs",
```

```
  "username": "vsadmin",
      "password": "secret",
      "defaults": {
            "spaceReserve": "none",
            "encryption": "false"
      },
    "labels":{"store":"flexgroup store", "k8scluster": "prod-cluster-1"},
    "region": "us east 1",
     "storage": [
          {
              "labels":{"protection":"gold", "creditpoints":"50000"},
            "zone": "us east la",
              "defaults": {
                  "spaceReserve": "volume",
                  "encryption": "true",
                  "unixPermissions": "0755"
  }
          },
\{  "labels":{"protection":"gold", "creditpoints":"30000"},
            "zone": "us east 1b",
              "defaults": {
                  "spaceReserve": "none",
                  "encryption": "true",
                  "unixPermissions": "0755"
  }
          },
          {
              "labels":{"protection":"silver", "creditpoints":"20000"},
            "zone": "us east 1c",
              "defaults": {
                  "spaceReserve": "none",
                  "encryption": "true",
                  "unixPermissions": "0775"
  }
          },
\{  "labels":{"protection":"bronze", "creditpoints":"10000"},
            "zone": "us east 1d",
              "defaults": {
                  "spaceReserve": "volume",
                  "encryption": "false",
                  "unixPermissions": "0775"
  }
          }
```

```
}
```
]

ontap-nas-economy **controlador**

```
{
      "version": 1,
      "storageDriverName": "ontap-nas-economy",
      "managementLIF": "10.0.0.1",
      "dataLIF": "10.0.0.2",
      "svm": "svm_nfs",
      "username": "vsadmin",
      "password": "secret",
      "defaults": {
            "spaceReserve": "none",
            "encryption": "false"
      },
    "labels": {"store": "nas economy store"},
    "region": "us east 1",
      "storage": [
\{  "labels":{"department":"finance", "creditpoints":"6000"},
            "zone": "us_east_1a",
              "defaults": {
                  "spaceReserve": "volume",
                  "encryption": "true",
                  "unixPermissions": "0755"
  }
          },
\{  "labels":{"department":"legal", "creditpoints":"5000"},
            "zone":"us east 1b",
              "defaults": {
                  "spaceReserve": "none",
                  "encryption": "true",
                  "unixPermissions": "0755"
  }
          },
\{  "labels":{"department":"engineering", "creditpoints":"3000"},
            "zone":"us east 1c",
              "defaults": {
                  "spaceReserve": "none",
                  "encryption": "true",
```

```
  "unixPermissions": "0775"
  }
         },
\{  "labels":{"department":"humanresource",
"creditpoints":"2000"},
           "zone":"us east 1d",
             "defaults": {
                 "spaceReserve": "volume",
                 "encryption": "false",
                 "unixPermissions": "0775"
  }
  }
     ]
}
```
## **Asigne los back-ends a StorageClass**

Las siguientes definiciones de StorageClass se refieren a los pools de almacenamiento virtual anteriores. Con el parameters.selector Field, cada clase de almacenamiento llama a qué pools virtuales se pueden utilizar para alojar un volumen. El volumen tendrá los aspectos definidos en el pool virtual elegido.

- El primer tipo de almacenamiento (protection-gold) se asignará al primer, segundo grupo de almacenamiento virtual del ontap-nas-flexgroup back-end y el primer pool de almacenamiento virtual del ontap-san back-end. Se trata de la única piscina que ofrece protección de nivel Gold.
- El segundo tipo de almacenamiento (protection-not-gold) se asignará al tercer y cuarto bloque de almacenamiento virtual en ontap-nas-flexgroup back-end y el segundo, tercer pool de almacenamiento virtual del ontap-san back-end. Estos son los únicos pools que ofrecen un nivel de protección distinto al Gold.
- El tercer tipo de almacenamiento (app-mysqldb) se asignará al cuarto bloque de almacenamiento virtual en ontap-nas back-end y el tercer pool de almacenamiento virtual de ontap-san-economy back-end. Estos son los únicos grupos que ofrecen la configuración del pool de almacenamiento para la aplicación de tipo mysqldb.
- El cuarto tipo de almacenamiento (protection-silver-creditpoints-20k) se asignará al tercer grupo de almacenamiento virtual en ontap-nas-flexgroup back-end y el segundo pool de almacenamiento virtual de ontap-san back-end. Estas son las únicas piscinas que ofrecen protección de nivel Gold con 20000 puntos de crédito.
- El quinto tipo de almacenamiento (creditpoints-5k) se asignará al segundo grupo de almacenamiento virtual en ontap-nas-economy back-end y el tercer pool de almacenamiento virtual de ontap-san back-end. Se trata de la única oferta de pool en 5000 puntos de crédito.

Astra Trident decidirá qué pool de almacenamiento virtual se selecciona y garantizará que se cumplan los requisitos de almacenamiento.

```
apiVersion: storage.k8s.io/v1
kind: StorageClass
metadata:
    name: protection-gold
provisioner: netapp.io/trident
parameters:
    selector: "protection=gold"
    fsType: "ext4"
---apiVersion: storage.k8s.io/v1
kind: StorageClass
metadata:
    name: protection-not-gold
provisioner: netapp.io/trident
parameters:
  selector: "protection!=gold"
    fsType: "ext4"
---apiVersion: storage.k8s.io/v1
kind: StorageClass
metadata:
    name: app-mysqldb
provisioner: netapp.io/trident
parameters:
    selector: "app=mysqldb"
    fsType: "ext4"
---apiVersion: storage.k8s.io/v1
kind: StorageClass
metadata:
    name: protection-silver-creditpoints-20k
provisioner: netapp.io/trident
parameters:
    selector: "protection=silver; creditpoints=20000"
    fsType: "ext4"
---
apiVersion: storage.k8s.io/v1
kind: StorageClass
metadata:
    name: creditpoints-5k
provisioner: netapp.io/trident
parameters:
    selector: "creditpoints=5000"
    fsType: "ext4"
```
# **Utilice Astra Trident con Amazon FSX para ONTAP de NetApp**

["Amazon FSX para ONTAP de NetApp",](https://docs.aws.amazon.com/fsx/latest/ONTAPGuide/what-is-fsx-ontap.html) Es un servicio AWS totalmente gestionado que permite a los clientes lanzar y ejecutar sistemas de archivos con el sistema operativo de almacenamiento ONTAP de NetApp. Amazon FSX para ONTAP de NetApp le permite aprovechar las funciones, el rendimiento y las funcionalidades administrativas de NetApp con las que está familiarizado, a la vez que aprovecha la simplicidad, la agilidad, la seguridad y la escalabilidad de almacenar datos en AWS. FSX es compatible con muchas de las funciones del sistema de archivos y API de administración de ONTAP.

Un sistema de archivos es el recurso principal de Amazon FSX, similar a un clúster de ONTAP en las instalaciones. En cada SVM, se pueden crear uno o varios volúmenes, que son contenedores de datos que almacenan los archivos y las carpetas en el sistema de archivos. Con Amazon FSX para ONTAP de NetApp, Data ONTAP se proporcionará como un sistema de archivos gestionado en el cloud. El nuevo tipo de sistema de archivos se llama **ONTAP** de NetApp.

Al utilizar Astra Trident con Amazon FSX para ONTAP de NetApp, puede garantizar que los clústeres de Kubernetes que se ejecutan en Amazon Elastic Kubernetes Service (EKS) pueden aprovisionar volúmenes persistentes de bloques y archivos respaldados por ONTAP.

## **Creación del sistema de archivos Amazon FSX para ONTAP**

Trident no puede eliminar los volúmenes creados en sistemas de archivos Amazon FSX que tienen backups automáticos habilitados. Para eliminar las RVP, es necesario eliminar manualmente el VP y el FSX para el volumen ONTAP.

Para evitar este problema:

- No utilice **creación rápida** para crear el sistema de archivos FSX para ONTAP. El flujo de trabajo de creación rápida permite realizar backups automáticos y no ofrece la opción de anulación de suscripción.
- Cuando utilice **Standard create**, desactive la copia de seguridad automática. Al deshabilitar los backups automáticos, Trident puede eliminar correctamente un volumen sin intervención manual adicional.

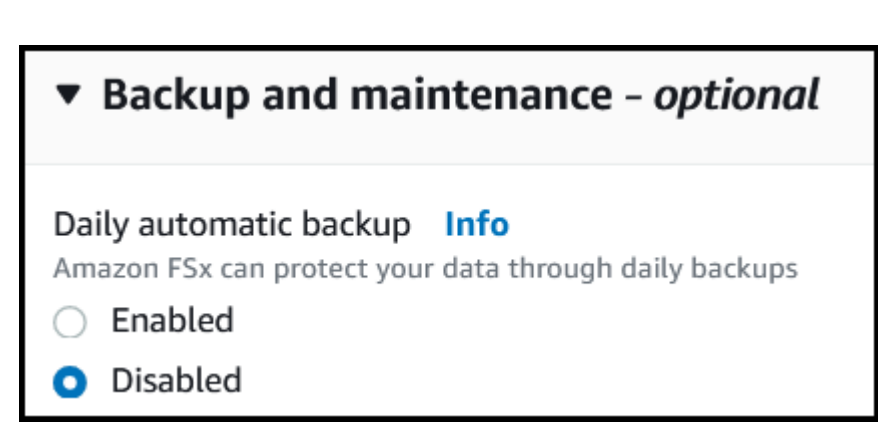

# **Obtenga más información sobre Astra Trident**

Si es nuevo en Astra Trident, familiarícese con los siguientes enlaces:

• ["Preguntas frecuentes"](https://docs.netapp.com/es-es/trident-2201/faq.html)

- ["Requisitos para usar Astra Trident"](https://docs.netapp.com/es-es/trident-2201/trident-get-started/requirements.html)
- ["Ponga en marcha Astra Trident"](https://docs.netapp.com/es-es/trident-2201/trident-get-started/kubernetes-deploy.html)
- ["Prácticas recomendadas para configurar ONTAP, Cloud Volumes ONTAP y Amazon FSX para ONTAP de](https://docs.netapp.com/es-es/trident-2201/trident-reco/storage-config-best-practices.html) [NetApp"](https://docs.netapp.com/es-es/trident-2201/trident-reco/storage-config-best-practices.html)
- ["Integre Astra Trident"](https://docs.netapp.com/es-es/trident-2201/trident-reco/integrate-trident.html#ontap)
- ["Configuración de entorno de administración DE SAN ONTAP"](#page-27-1)
- ["Configuración de back-end NAS de ONTAP"](#page-47-1)

Obtenga más información sobre las capacidades del controlador ["aquí".](https://docs.netapp.com/es-es/trident-2201/trident-concepts/ontap-drivers.html)

Usos de Amazon FSX para ONTAP de NetApp ["FabricPool"](https://docs.netapp.com/ontap-9/topic/com.netapp.doc.dot-mgng-stor-tier-fp/GUID-5A78F93F-7539-4840-AB0B-4A6E3252CF84.html) para gestionar los niveles de almacenamiento. Le permite almacenar datos en un nivel, según la frecuencia de acceso a estos.

Astra Trident espera que se ejecute como un vsadmin Usuario de SVM o como usuario con un nombre diferente que tenga el mismo rol. Amazon FSX para NetApp ONTAP cuenta con una fsxadmin Usuario que es una sustitución limitada de ONTAP admin usuario de clúster. No se recomienda utilizar el fsxadmin Usuario, con Trident, como vsadmin El usuario de SVM tiene acceso a más funcionalidades de Astra Trident.

## **De Windows**

Puede integrar Astra Trident con Amazon FSX para ONTAP de NetApp mediante los siguientes controladores:

- ontap-san: Cada VP aprovisionado es una LUN dentro de su propio Amazon FSX para el volumen ONTAP de NetApp.
- ontap-san-economy: Cada VP aprovisionado es un LUN con un número configurable de LUN por Amazon FSX para el volumen ONTAP de NetApp.
- ontap-nas: Cada VP aprovisionado es un Amazon FSX completo para el volumen ONTAP de NetApp.
- ontap-nas-economy: Cada VP aprovisionado es un qtree, con un número configurable de qtrees por Amazon FSX para el volumen ONTAP de NetApp.
- ontap-nas-flexgroup: Cada VP aprovisionado es un Amazon FSX completo para el volumen ONTAP FlexGroup de NetApp.

## **Autenticación**

Astra Trident ofrece dos modos de autenticación:

- Basado en certificados: Astra Trident se comunicará con la SVM en su sistema de archivos FSX mediante un certificado instalado en la SVM.
- Basado en credenciales: Puede utilizar el fsxadmin usuario del sistema de archivos o del vsadmin Usuario configurado para la SVM.

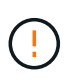

Le recomendamos encarecidamente que utilice vsadmin usuario en lugar de fsxadmin para configurar el back-end. Astra Trident se comunicará con el sistema de archivos FSX mediante este nombre de usuario y contraseña.

Para obtener más información acerca de la autenticación, consulte estos enlaces:

• ["NAS de ONTAP"](#page-47-0)

• ["SAN de ONTAP"](#page-27-0)

## **Ponga en marcha y configure Astra Trident en EKS con Amazon FSX para ONTAP de NetApp**

## **Lo que necesitará**

- Un clúster de Amazon EKS existente o un clúster de Kubernetes autogestionado con kubectl instalado.
- Un Amazon FSX existente para el sistema de archivos ONTAP de NetApp y una máquina virtual de almacenamiento (SVM) accesible desde los nodos de trabajo del clúster.
- Nodos de trabajo preparados para ["NFS y/o iSCSI"](https://docs.netapp.com/es-es/trident-2201/trident-use/worker-node-prep.html).

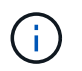

Asegúrese de seguir los pasos de preparación de nodos necesarios para Amazon Linux y Ubuntu ["Imágenes de máquina de Amazon"](https://docs.aws.amazon.com/AWSEC2/latest/UserGuide/AMIs.html) (AMI) en función del tipo de IAM EKS.

Para ver otros requisitos de Astra Trident, consulte ["aquí"](https://docs.netapp.com/es-es/trident-2201/trident-get-started/requirements.html).

## **Pasos**

- 1. Implemente Astra Trident utilizando uno de los métodos de implementación ../trident-getstarting/kubernetes-deployment.html.
- 2. Configure Astra Trident de la siguiente manera:
	- a. Recopile el nombre DNS de LIF de gestión de la SVM. Por ejemplo, utilice la CLI de AWS, busque el DNSName entrada en Endpoints → Management tras ejecutar el siguiente comando:

```
aws fsx describe-storage-virtual-machines --region <file system
region>
```
3. Cree e instale certificados para la autenticación. Si está utilizando un ontap-san back-end, consulte ["aquí"](#page-27-1). Si está utilizando un ontap-nas back-end, consulte ["aquí"](#page-47-1).

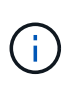

Puede iniciar sesión en el sistema de archivos (por ejemplo, para instalar certificados) con SSH desde cualquier lugar que pueda llegar al sistema de archivos. Utilice la fsxadmin Usuario, la contraseña que configuró al crear el sistema de archivos y el nombre DNS de gestión desde aws fsx describe-file-systems.

4. Cree un archivo de entorno de administración mediante sus certificados y el nombre DNS de la LIF de gestión, como se muestra en el ejemplo siguiente:

```
{
    "version": 1,
    "storageDriverName": "ontap-san",
    "backendName": "customBackendName",
    "managementLIF": "svm-XXXXXXXXXXXXXXXXX.fs-XXXXXXXXXXXXXXXXX.fsx.us-
east-2.aws.internal",
    "svm": "svm01",
    "clientCertificate": "ZXR0ZXJwYXB...ICMgJ3BhcGVyc2",
    "clientPrivateKey": "vciwKIyAgZG...0cnksIGRlc2NyaX",
    "trustedCACertificate": "zcyBbaG...b3Igb3duIGNsYXNz",
  }
```
Para obtener información sobre la creación de back-ends, consulte estos enlaces:

- ["Configurar un back-end con controladores NAS de ONTAP"](#page-47-1)
- ["Configuración de un back-end con controladores SAN de ONTAP"](#page-27-1)

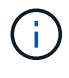

No especifique dataLIF para la ontap-san y.. ontap-san-economy Controladores para permitir que Astra Trident utilice multivía.

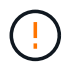

La limitAggregateUsage el parámetro no funciona con el vsadmin y. fsxadmin cuentas de usuario. La operación de configuración generará un error si se especifica este parámetro.

Después de la implementación, lleve a cabo los pasos para crear un ["clase de almacenamiento, aprovisione](https://docs.netapp.com/es-es/trident-2201/trident-get-started/kubernetes-postdeployment.html) [un volumen y monte el volumen en un pod".](https://docs.netapp.com/es-es/trident-2201/trident-get-started/kubernetes-postdeployment.html)

# **Obtenga más información**

- ["Documentación de Amazon FSX para ONTAP de NetApp"](https://docs.aws.amazon.com/fsx/latest/ONTAPGuide/what-is-fsx-ontap.html)
- ["Publicación del blog en Amazon FSX para ONTAP de NetApp"](https://www.netapp.com/blog/amazon-fsx-for-netapp-ontap/)
## **Información de copyright**

Copyright © 2024 NetApp, Inc. Todos los derechos reservados. Imprimido en EE. UU. No se puede reproducir este documento protegido por copyright ni parte del mismo de ninguna forma ni por ningún medio (gráfico, electrónico o mecánico, incluidas fotocopias, grabaciones o almacenamiento en un sistema de recuperación electrónico) sin la autorización previa y por escrito del propietario del copyright.

El software derivado del material de NetApp con copyright está sujeto a la siguiente licencia y exención de responsabilidad:

ESTE SOFTWARE LO PROPORCIONA NETAPP «TAL CUAL» Y SIN NINGUNA GARANTÍA EXPRESA O IMPLÍCITA, INCLUYENDO, SIN LIMITAR, LAS GARANTÍAS IMPLÍCITAS DE COMERCIALIZACIÓN O IDONEIDAD PARA UN FIN CONCRETO, CUYA RESPONSABILIDAD QUEDA EXIMIDA POR EL PRESENTE DOCUMENTO. EN NINGÚN CASO NETAPP SERÁ RESPONSABLE DE NINGÚN DAÑO DIRECTO, INDIRECTO, ESPECIAL, EJEMPLAR O RESULTANTE (INCLUYENDO, ENTRE OTROS, LA OBTENCIÓN DE BIENES O SERVICIOS SUSTITUTIVOS, PÉRDIDA DE USO, DE DATOS O DE BENEFICIOS, O INTERRUPCIÓN DE LA ACTIVIDAD EMPRESARIAL) CUALQUIERA SEA EL MODO EN EL QUE SE PRODUJERON Y LA TEORÍA DE RESPONSABILIDAD QUE SE APLIQUE, YA SEA EN CONTRATO, RESPONSABILIDAD OBJETIVA O AGRAVIO (INCLUIDA LA NEGLIGENCIA U OTRO TIPO), QUE SURJAN DE ALGÚN MODO DEL USO DE ESTE SOFTWARE, INCLUSO SI HUBIEREN SIDO ADVERTIDOS DE LA POSIBILIDAD DE TALES DAÑOS.

NetApp se reserva el derecho de modificar cualquiera de los productos aquí descritos en cualquier momento y sin aviso previo. NetApp no asume ningún tipo de responsabilidad que surja del uso de los productos aquí descritos, excepto aquello expresamente acordado por escrito por parte de NetApp. El uso o adquisición de este producto no lleva implícita ninguna licencia con derechos de patente, de marcas comerciales o cualquier otro derecho de propiedad intelectual de NetApp.

Es posible que el producto que se describe en este manual esté protegido por una o más patentes de EE. UU., patentes extranjeras o solicitudes pendientes.

LEYENDA DE DERECHOS LIMITADOS: el uso, la copia o la divulgación por parte del gobierno están sujetos a las restricciones establecidas en el subpárrafo (b)(3) de los derechos de datos técnicos y productos no comerciales de DFARS 252.227-7013 (FEB de 2014) y FAR 52.227-19 (DIC de 2007).

Los datos aquí contenidos pertenecen a un producto comercial o servicio comercial (como se define en FAR 2.101) y son propiedad de NetApp, Inc. Todos los datos técnicos y el software informático de NetApp que se proporcionan en este Acuerdo tienen una naturaleza comercial y se han desarrollado exclusivamente con fondos privados. El Gobierno de EE. UU. tiene una licencia limitada, irrevocable, no exclusiva, no transferible, no sublicenciable y de alcance mundial para utilizar los Datos en relación con el contrato del Gobierno de los Estados Unidos bajo el cual se proporcionaron los Datos. Excepto que aquí se disponga lo contrario, los Datos no se pueden utilizar, desvelar, reproducir, modificar, interpretar o mostrar sin la previa aprobación por escrito de NetApp, Inc. Los derechos de licencia del Gobierno de los Estados Unidos de América y su Departamento de Defensa se limitan a los derechos identificados en la cláusula 252.227-7015(b) de la sección DFARS (FEB de 2014).

## **Información de la marca comercial**

NETAPP, el logotipo de NETAPP y las marcas que constan en <http://www.netapp.com/TM>son marcas comerciales de NetApp, Inc. El resto de nombres de empresa y de producto pueden ser marcas comerciales de sus respectivos propietarios.